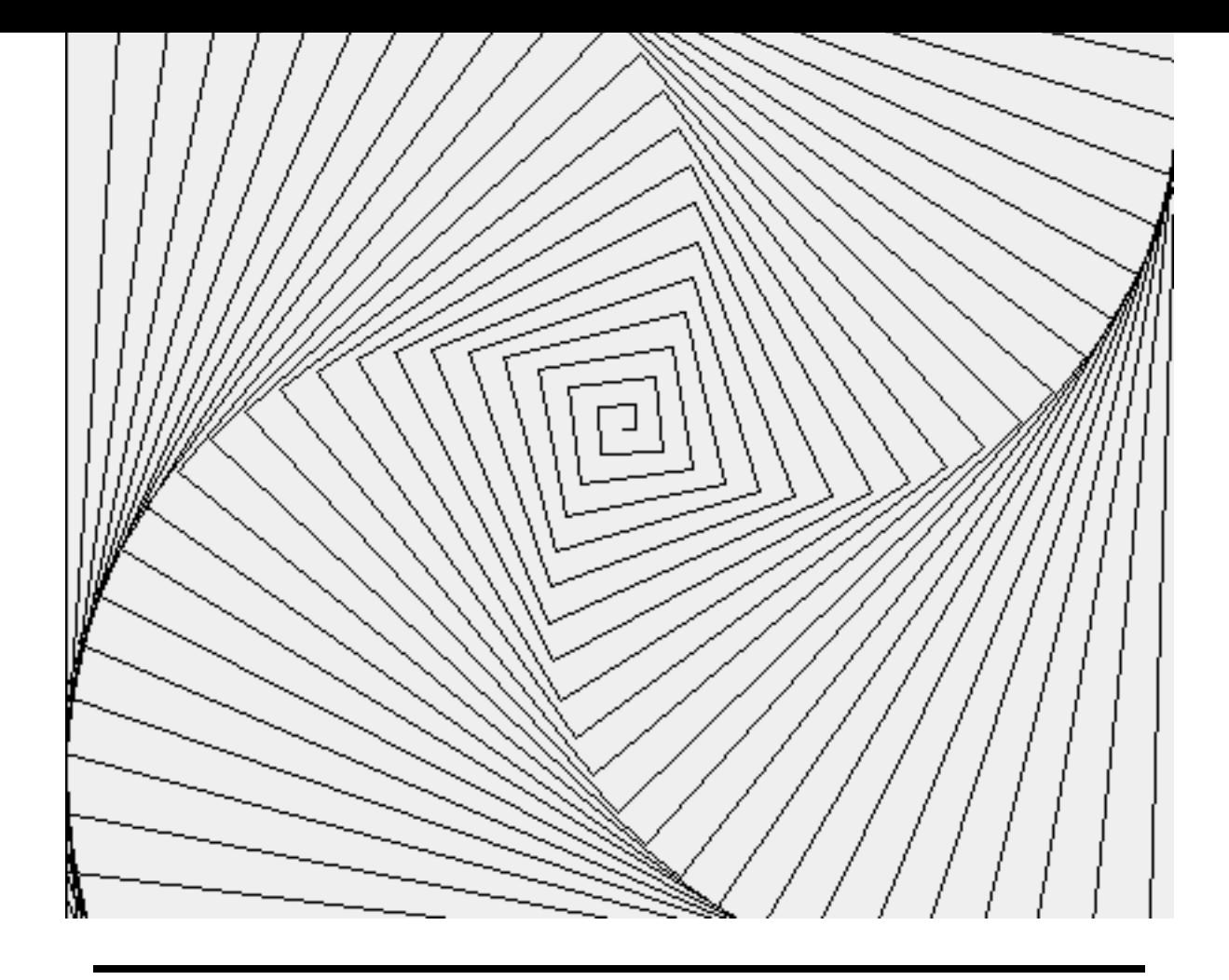

# c'est quoi programmer ?

# Cours de Technologie Année 1999-2000

Ecole française de Berne Stéphane et Florence Ducasse ducasse@iam.unibe.ch

August 19, 2000

# Plan détaillé

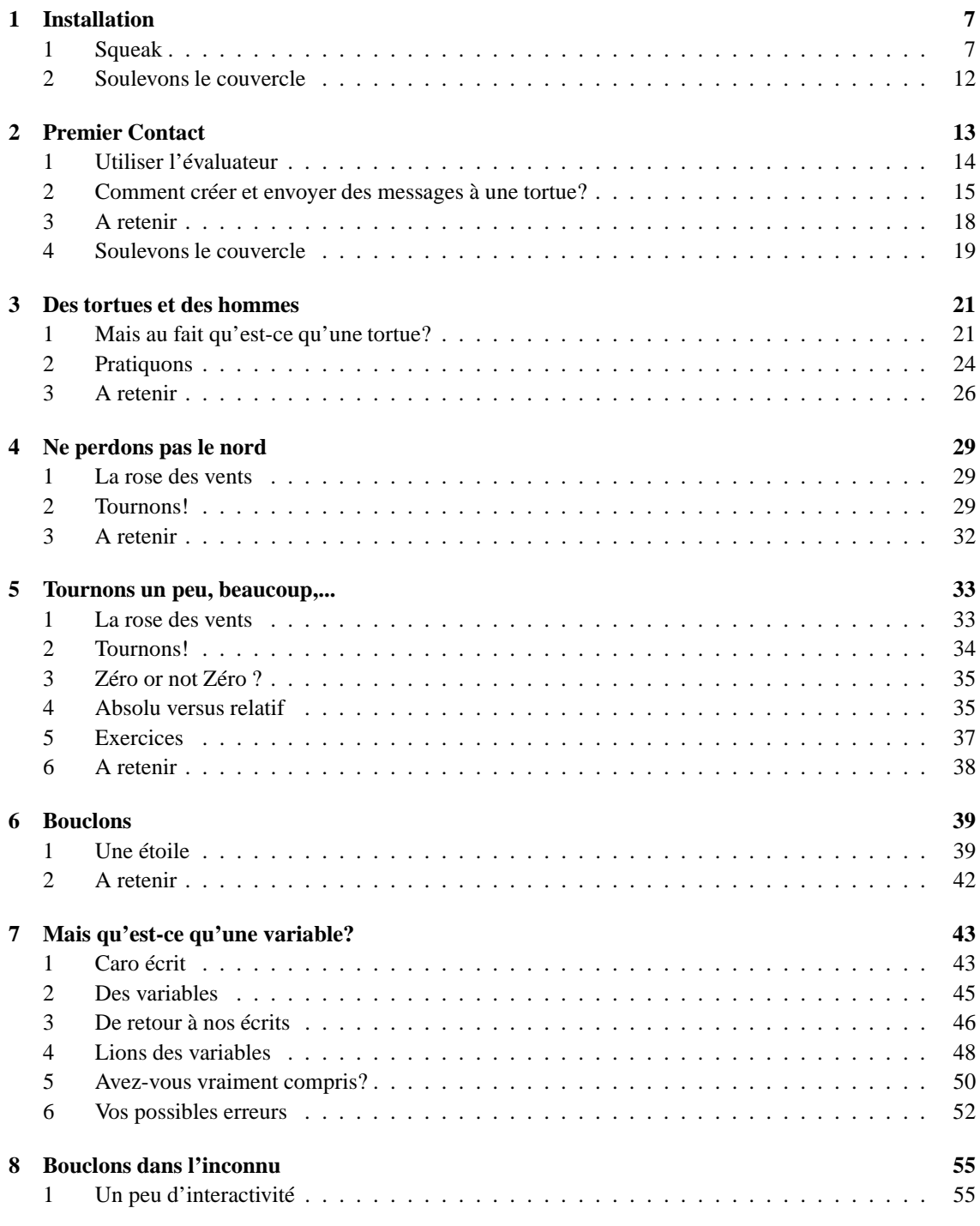

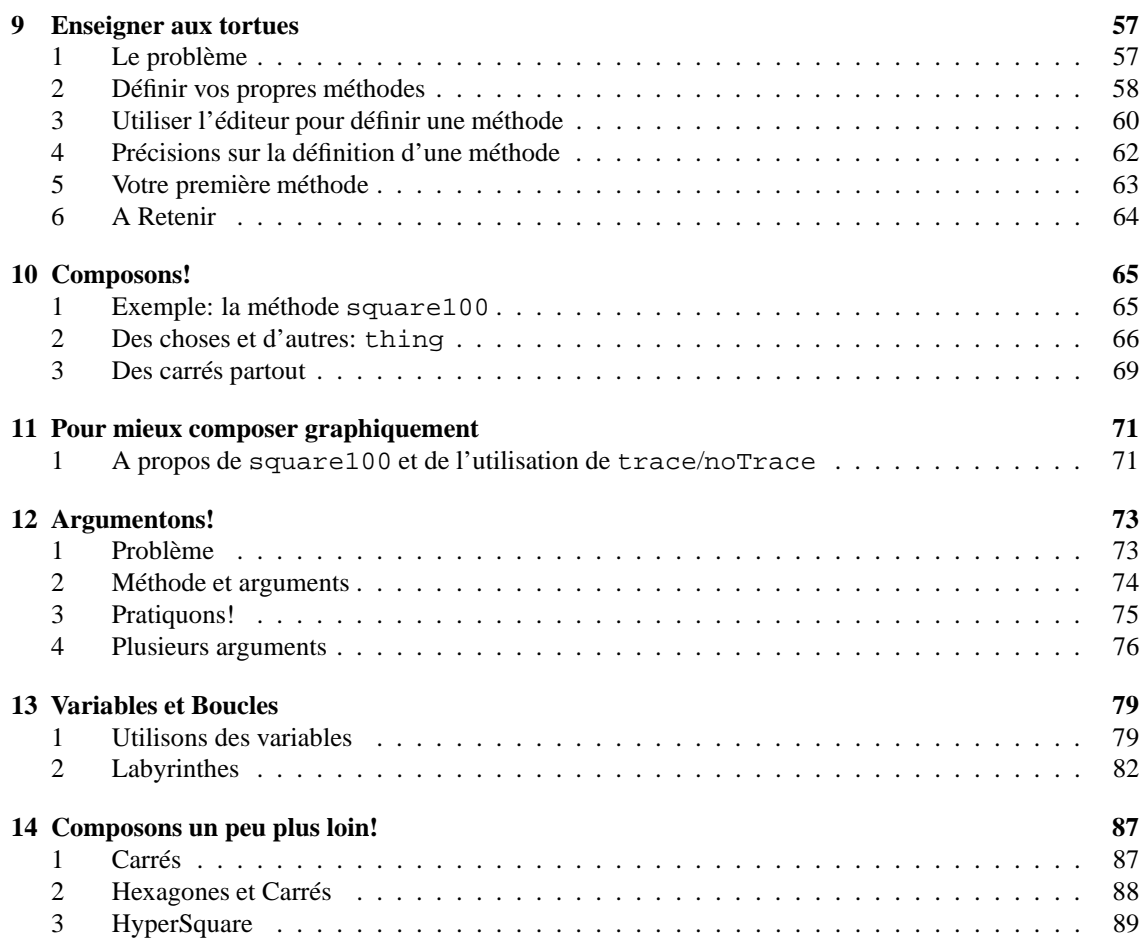

# Notes aux lecteurs

Le document que vous êtes en train de lire représente le résultat d'un cours donné à l'Ecole Française de Berne en classe de Technologie pour les classes de 6 ème, 5ème, 4ème et 3ème commencé en Novembre 1999.

Le présent cours est en constante évolution. Les chapitres contenus dans ce document sont les chapitres qui ont déjà été expérimentés par les élèves et que nous considérons comme stables. La forme et le fond seront peut-être sujets à des changements. Ce cours et cet environnement représentent beaucoup d'énergie aussi s'il vous arrivait de le copier, copiez toujours ce document car nous voulons que les lecteurs aient conscience de nos intentions.

D'autre part, s'il vous arrivait d'utiliser ce cours, nous aimerions être tenus au courant de vos résultats.

# **Acquérir des concepts informatiques**

Nous présentons rapidement ici quels sont nos objectifs d'acquisition. Les tortues sont des animaux informatiques qui ont longtemps été utilisés pour l'enseignement de concepts mathématiques. Ceci n'est pas notre objectif principal bien que nous ayons besoin de certains concepts mathématiques. Notre objectif principal est l'enseignement de *concepts informatiques*.

Voici les objectifs d'acquisition que nous nous sommes fixés:

- Notion d'état
- Messages (en première approximation des instructions)
- Séquence de messages
- Boucles
- Variables
- Notion d'abstraction
- Définition de méthodes (en première approximation des procédures)
- Réutilisation de code
- Elaboration de nouvelles instructions par composition d'autres instructions préalablement définies
- Notion d'objet (non couvert par ce support)

Ce cours n'est pas un cours de LOGO même si nous utilisons une tortue graphique semblable à celle de LOGO. Certains concepts n'existent pas en LOGO comme la notion d'objets, de classes, de messages... Bien sûr on pourra utiliser l'environnement en mode LOGO si l'on extrait les éléments nécessaires et en fait une relecture. Pour cela, la définition de la commande POUR de LOGO pourrait être simulée en créant une méthode au niveau de la classe Turtle qui appelerait le compilateur directement. Ceci est simple à faire mais si vous ne savez pas comment faire contactez-nous.

Nous utilisons et introduisons les concepts mathématiques suivants lorsqu'ils sont nécessaires :

- Direction
- Angles
- Mouvement relatif/absolu
- Repère dans le plan

Contraiment à certaines implantations de tortues ou équivalent, nous avons choisi de suivre les conventions mathématiques pour les angles afin que les élèves n'aient pas à apprendre deux conventions.

# **Votre avis nous intéresse!**

Nous sommes intéressés par vos remarques, vos expériences, exercices et suggestions pour améliorations. Plus particulièrement , nous sommes intéressés par les points de vues suivants:

- Comment utiliser ce cours pour des enfants du primaire?
- Comment utiliser ce cours comme support de cours de mathématiques (primaire ou secondaire) ?
- Comment vous, adulte, comprenez les concepts présentés? Est-ce que les concepts sont introduits de manière compréhensible? Les exercices sont-ils adaptés?
- Comment utiliser ce cours comme base pour la compréhension de la programmation?

# **Améliorations possibles**

L'environnement actuel est le résultat d'une première implantation développée très rapidement. La liste de possibles améliorations est extrémement longue, voici les idées les plus importantes que nous avons :

- Un véritable environnement en Squeak (debugger, exécution lente de la tortue, aide à la syntaxe peut être basée sur les SyntaxMorphs).
- Une version française des méthodes et de l'environnement de manière propre et automatisée.

# **Où trouver les plus récentes versions ?**

http://www.iam.unibe.ch/~ducasse/Teaching/ contient des pointeurs sur la dernière version du cours et de l'environnement. Vous pouvez aussi nous contacter à ducasse@iam.unibe.ch. D'autre part, nous sommes en train de développer un Wiki (un ensemble de pages html éditables de manière collaborative) qui regroupe les meilleurs graphiques des éléves de l'Ecole Française de Berne : http://kilana.unibe.ch:8080/TurtleGallery/. Allez-y jeter un oeil et ajouter vos propres graphiques....parce que tout le mondre peut éditer ce site.

Stéphane et Florence Ducasse

# Installation

Dans ce chapitre, vous allez apprendre à charger le code des tortues dans Squeak et vous familiariser avec l'environnement que vous allez utiliser. Dans une version ultérieure, nous proposerons un environnement dans lequel le code sera déjà chargé.

# **1 Squeak**

Nous nous servons de Squeak. Squeak qui est un environement développé par Disney Lab et précédemment Apple est gratuit et plus d'informations peuvent être trouvées à http://www.squeak.org/. Si vous prenez Squeak sur Mac n'oubliez pas de prendre le fichier SqueakV2Sources et de le placer dans le dossier Squeak. Ce fichier est inclus automatiquement dans la version PC.

#### **1.1 Commencer avec Squeak**

Les informations suivantes vous sont présentées afin que vous puissiez recréer le même environnement de travail sur votre ordinateur.

**Ouvrir Squeak** Pour ouvrir Squeak, double cliquez sur le fichier Squeak2.7.image. Vous devez obtenir une fenêtre identique à celle reproduite dans la figure 1.1.

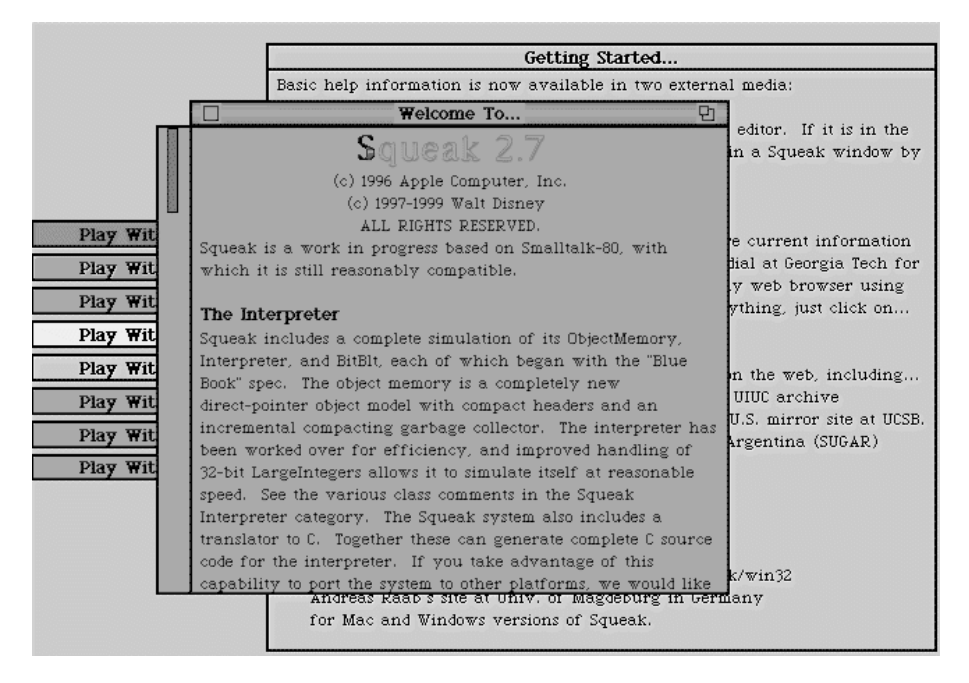

Figure 1.1: Bienvenue dans Squeak.

#### **1.2 Charger l'environnement**

L'environnement définissant les tortues n'est pas contenu automatiquement dans Squeak. Pour cela il faut que vous chargiez dans Squeak le fichier EnvTurtle5xs.2.cs Pour cela vous devez ouvrir une liste de fichiers (file list).

Voici la procédure à suivre étape par étape:

#### **Etape 1: Ouvrir une liste de fichiers**

Tout d'abord en cliquant faites apparaître le menu et sélectionner **open** puis sélectionnez le choix **file list...**

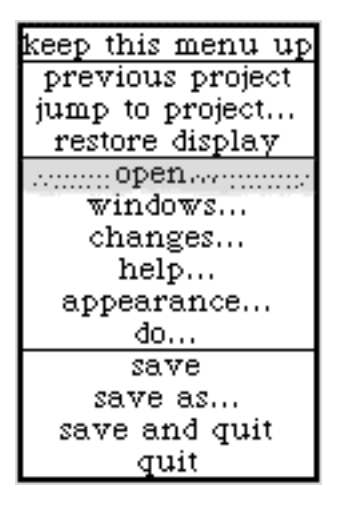

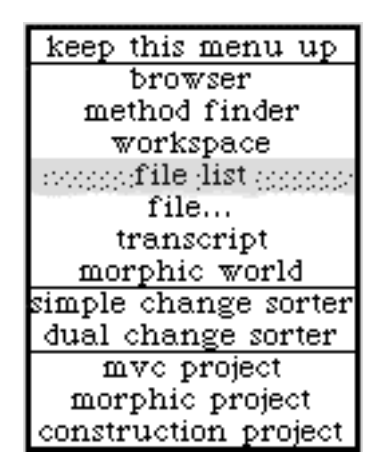

La fenêtre représentée par la figure 1.2 doit apparaître :

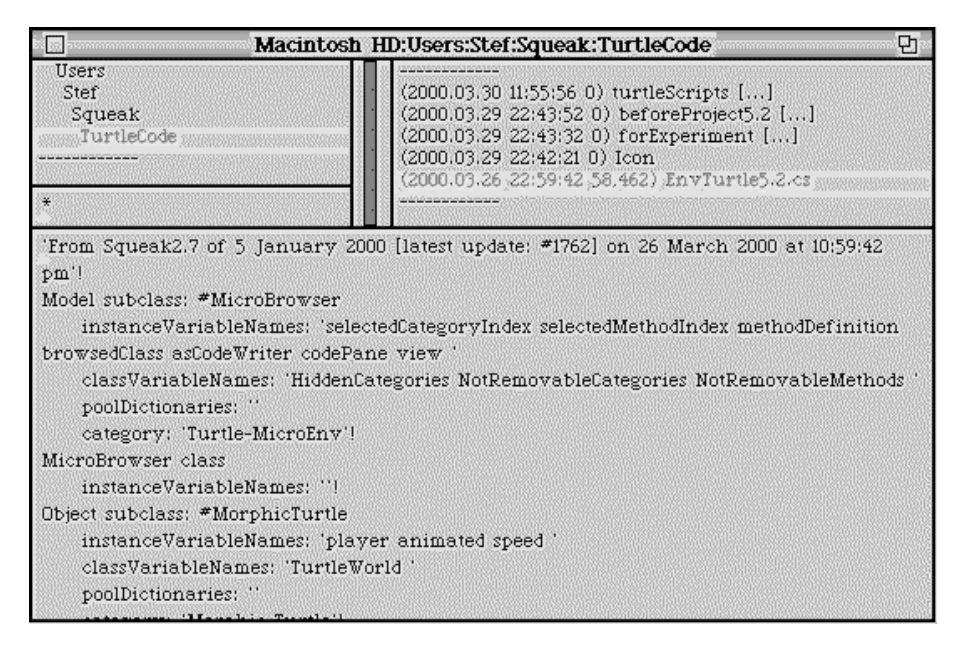

Figure 1.2: Le sélecteur de fichier.

#### **Etape 2: Charger EnvTurtle5xs.2.cs**

Pour charger dans Squeak le fichier EnvTurtle5xs.2.cs vous devez sélectionner dans la partie en haut à gauche le disque sur lequel se trouve EnvTurtle5xs.2.cs Ici, il se trouve dans sur le disque dur (non visible) puis dans Squeak, SqueakTurtle. Lorsque vous cliquez sur un dossier, son contenu s'affiche dans la partie en haut à droite.

Dans cette partie, sélectionnez le fichier EnvTurtle5xs.2.cs uis faites apparaître le menu suivant et sélectionnez le premier choix : **fileIn**.

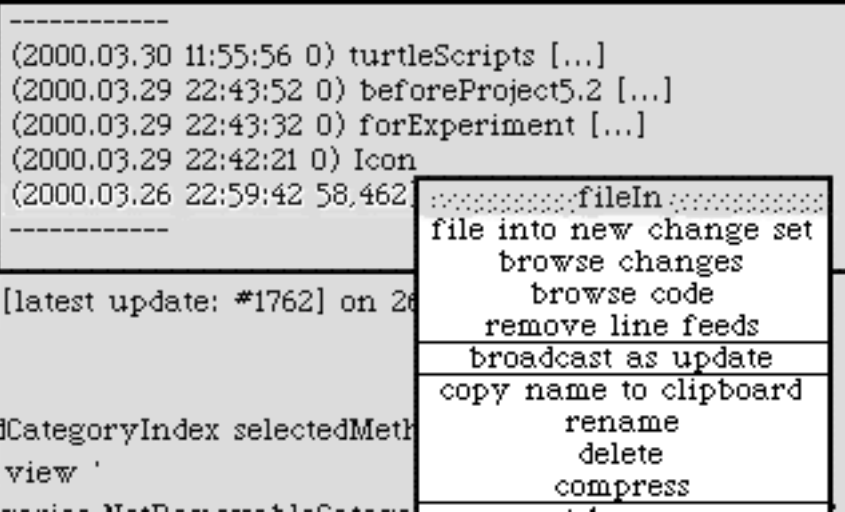

Un indicateur de chargement doit apparaître afin de vous montrer l'état d'avancement du chargement du fichier. Lorsque celui-ci disparaît vous pouvez détruire le sélecteur de fichiers en cliquant sur le coin de la fenêtre marqué d'un X.

#### **Etape 3: Sauvez votre environnement**

Maintenant vous pouvez sauver votre environnement comme cela vous n'aurez plus à recharger le fichier définissant les tortues. Notez que vous pouvez sauver le système à d'autres moments afin de pouvoir revenir dans le même état ultérieurement.

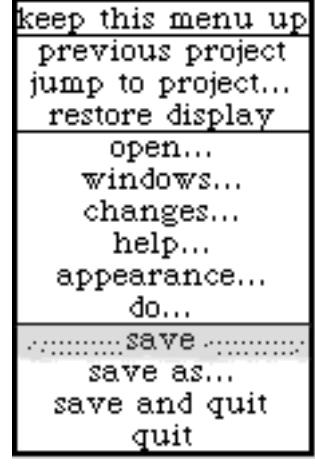

#### **1.3 Créer un espace de travail**

Suivez les étapes suivantes pour créer un espace de travail.

**Créer un projet morphique (morphic-turtle project))** Faites apparaître le menu suivant et sélectionnez le choix **open...** vous devez obtenir le second menu. Dans ce second menu sélectionnez le choix morphicturtle project.

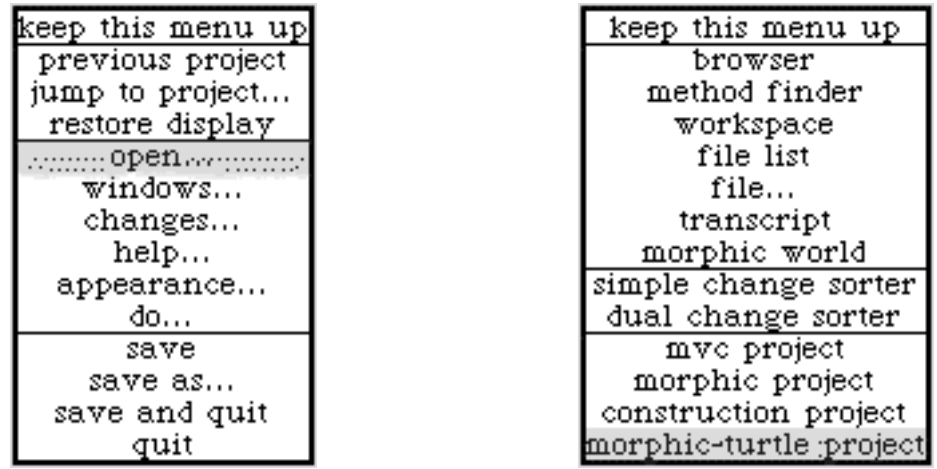

La fenêtre suivante doit apparaître à l'écran.

Enter a project name, then type RETURN

Unnamedi

Entrez un nom.

Enter a project name, then type RETURN

Playing with Caro

Une nouvelle fenêtre doit apparaître. Cliquez ensuite sur cette nouvelle fenêtre et sélectionnez le choix **enter** comme présenté par l'image suivante.

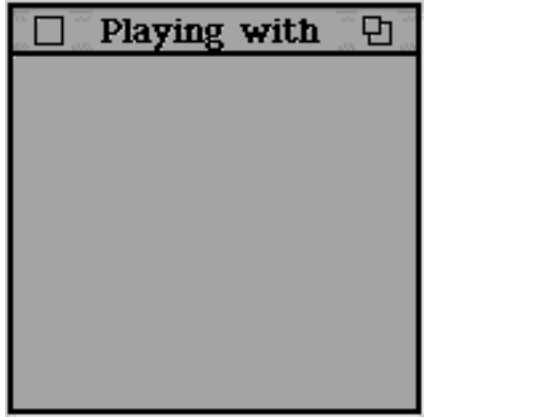

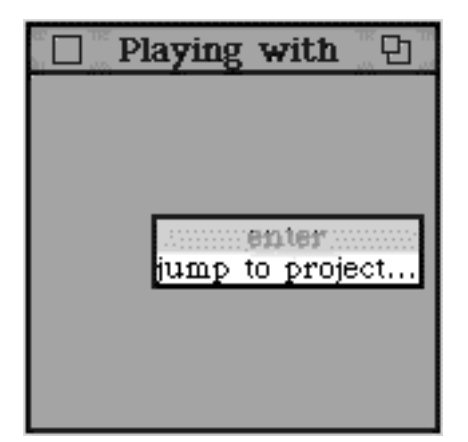

Vous devez être maintenant dans un projet morphique et voir l'environnement suivant :

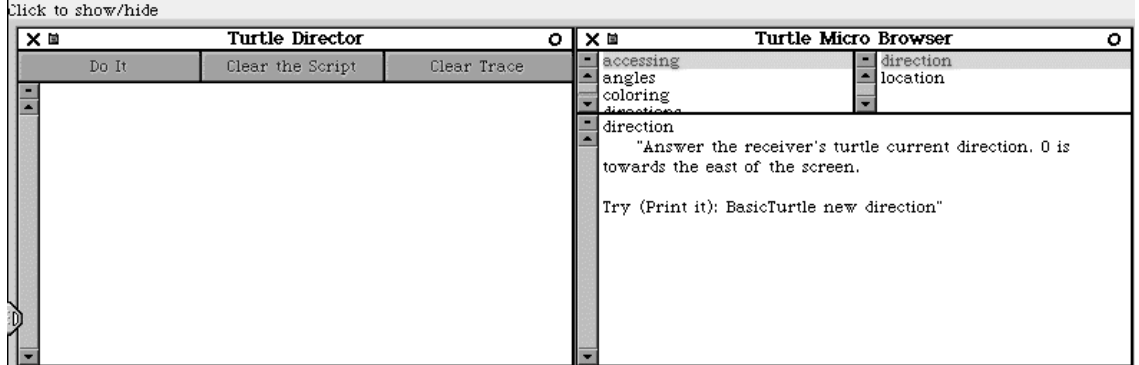

La partie gauche est l'évaluateur dans lequel vous allez écrire vos scripts. La partie droite est l'éditeur que vous utiliserez pour enseigner de nouvelles méthodes aux tortues à partir du chapitre **??**. Pour le moment, vous pouvez détruire l'éditeur en cliquant sur la croix en haut à gauche de l'éditeur. Vous devez obtenir la figure suivante :

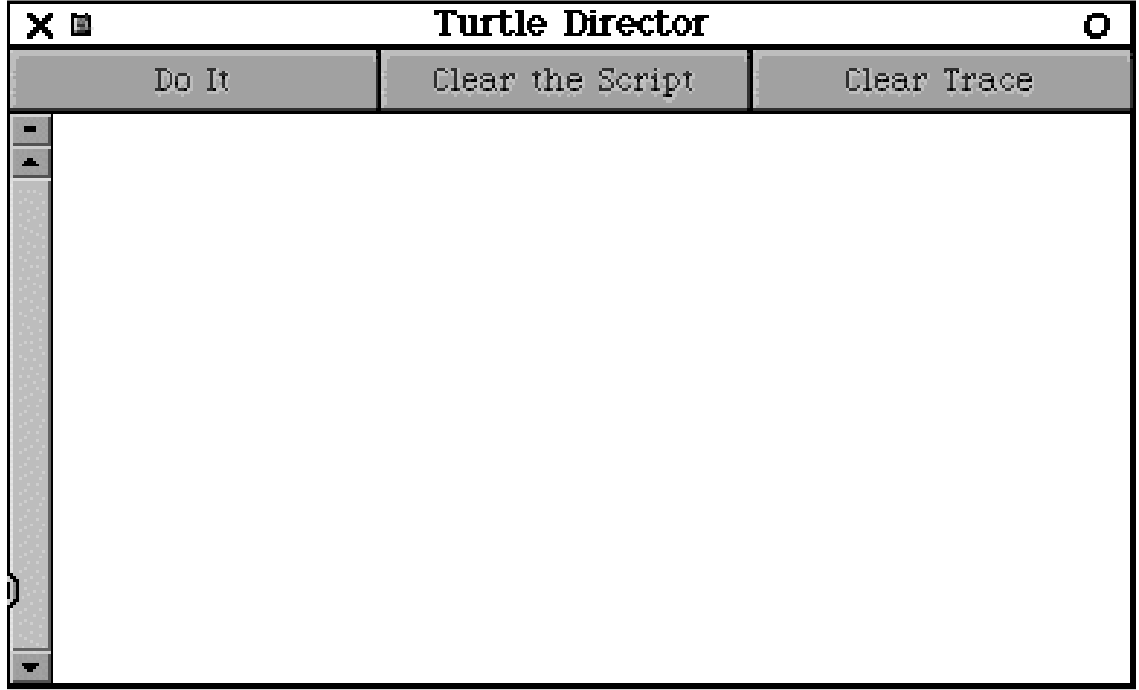

Astuce... Notez que c'est un bon moment pour sauver votre image.

### **2 Soulevons le couvercle**

Squeak comme les autres environnements de programmation du langage Smalltalk fonctionne un peu comme une grosse, très grosse et très puissante calculatrice. La calculatrice s'appelle une *machine virtuelle*, c'est elle qui calcule et exécute le code. C'est le fichier executable (.exe sur pc). Cette machine virtuelle a besoin d'information qu'elle exécute. Cette information se trouve dans trois fichiers, le fichier .image, le fichier .changes et le fichier sources. Le fichier source représente le code de tout Squeak tel que vous l'obtenez si vous prenez Squeak sur le réseau.

En fait, la machine virtuelle n'a besoin que du fichier .image qui représente le code d'une manière compréhensible pour la machine virtuelle. On appelle cela du byte-code, il s'agit non plus de texte mais de code comme 13 37 qui représente des instructions de la machine virtuelle. Le fichier .image contient donc l'équivalent du fichier source mais représenté en byte-codes.

Quand un utilisateur définit de nouvelles opérations en Squeak sous forme de classes et méthodes, le texte est sauvé dans le fichier .changes. En effet, le fichier source peut être partagé par plusieurs Squeak par contre un seul fichier .change est associé à chaque fichier .image. Ces deux fichiers doivent toujours être synchronisés.

Quand un utilisateur veut regarder le code de Squeak, Squeak cherche ses informations non pas dans le fichier .image mais dans les fichiers .source et .change.

On peut bien sûr sauvez le code que l'on tape dans des fichiers séparés.

# Premier Contact

Dans ce chapitre, vous allez vous familiariser avec l'environnement de la tortue. Dans une version ultérieure, nous proposerons un environnement dans lequel le code sera déjà chargé. Lorsque vous avez suivi la procédure de chargement du code de la tortue dans squeak comme montré au chapitre 1, vous obtenez deux fenêtres comme suit.<br>Click to show/hide

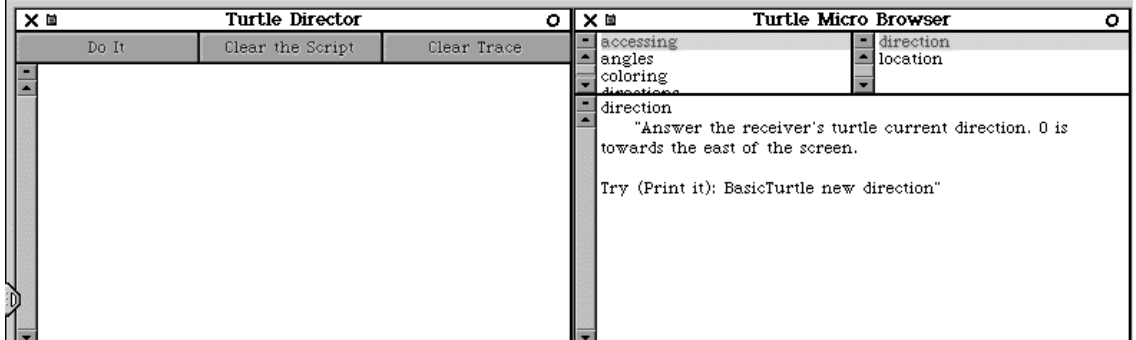

La partie gauche est l'évaluateur dans lequel vous allez écrire vos scripts. La partie droite est l'éditeur que vous utiliserez pour enseigner de nouvelles méthodes aux tortues à partir du chapitre **??**. Pour le moment, vous pouvez détruire l'éditeur en cliquant sur la croix en haut à gauche de l'éditeur. Vous devez obtenir la figure suivante :

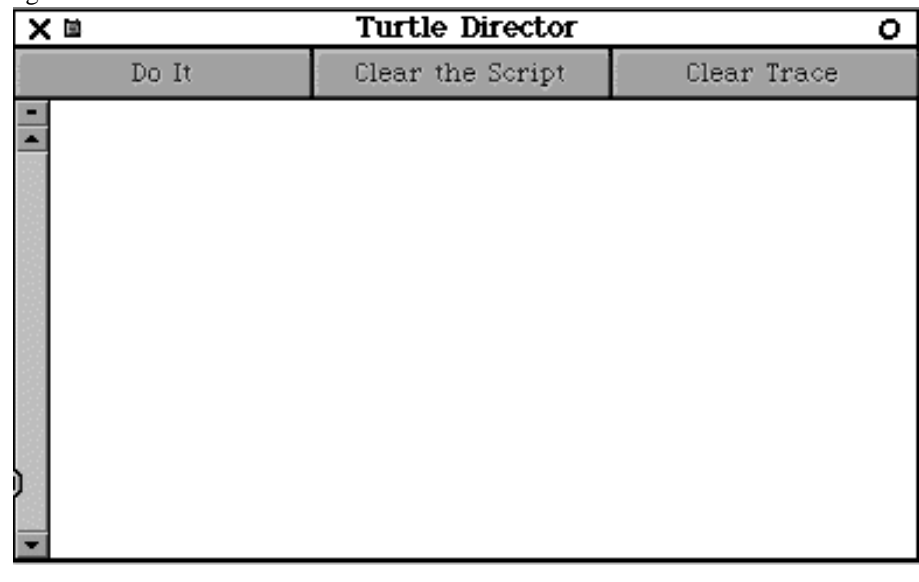

Astuce... Notez que c'est un bon moment pour sauver votre image.

# **1 Utiliser l'évaluateur**

L'évaluateur est un peu comme une grosse machine à calculer, vous tapez des expressions, vous les sélectionnez et le système fait les actions correspondantes et lorsque cela vous intéresse affiche le résultat de l'action.

#### **1.1 Un premier exemple dont le résultat nous intéresse**

Tapez  $1 + 2$ , sélectionnez l'expression  $1 + 2$ , ensuite faites apparaître le menu suivant et choisissez *print it*. print It a pour effet de demander au système de faire une action : ici additionner 1 et 2, et *d'afficher* son résultat ici 3. Ces différentes étapes sont illustrées par les figures suivantes.

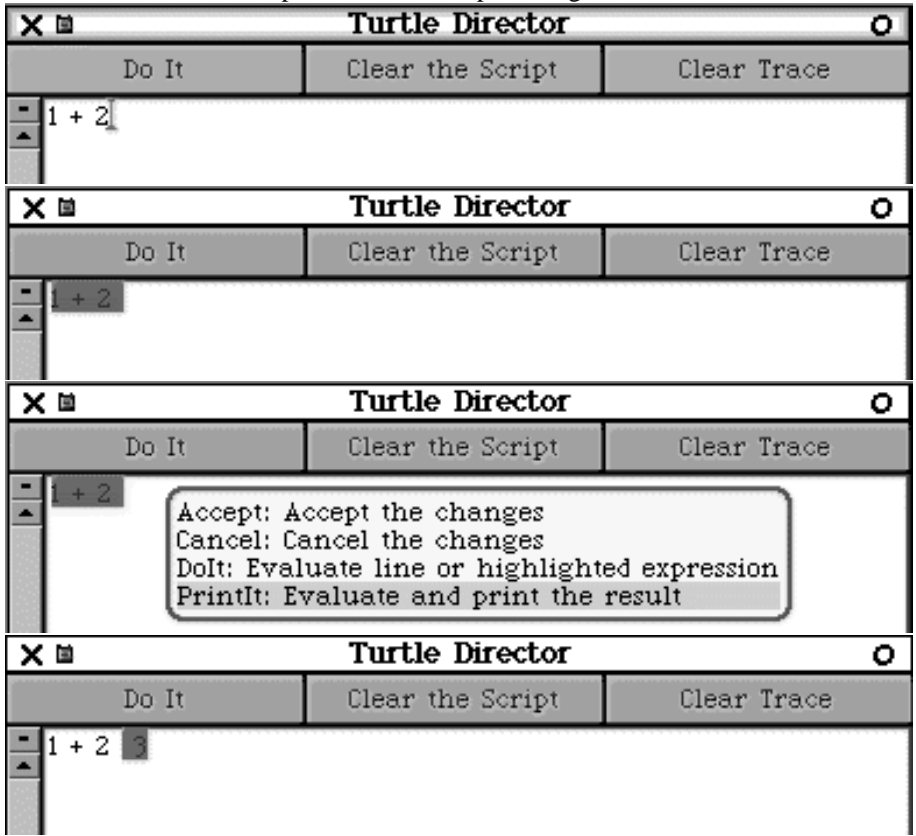

#### **1.2 Un exemple avec une tortue.**

La figure suivante montre la création d'une tortue, une séquence de messages qui lui sont envoyés et leurs effets : ici l'affichage de la tortue, sa progression et un second affichage.

Nous expliquerons dans les chapitres suivants ce qu'est une tortue et les messages que l'on peut lui envoyer. Pour obtenir le même résultat, tapez le code du script suivant dans l'évaluateur et cliquez sur le bouton **Do It**. Ici, le résultat du message show ne nous intéresse pas, seul son effet sur la tortue nous intéresse donc nous ne demandons pas à l'évaluateur d'afficher le résultat mais juste d'exécuter le message show.

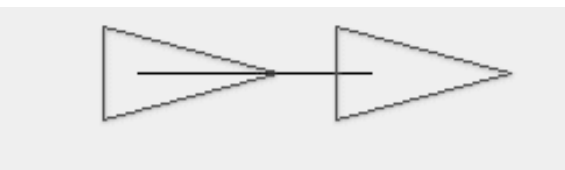

| X ≣                                                                                               | <b>Turtle Director</b> |             |  |
|---------------------------------------------------------------------------------------------------|------------------------|-------------|--|
| Do It                                                                                             | Clear the Script       | Clear Trace |  |
| caro<br>$\text{caro} \leftarrow \text{Turtle new}.$<br>caro trace.<br>caro show.<br>caro go: 100. |                        |             |  |

Figure 2.1: Un script (permettant la création d'une tortue et l'envoi des messages) et son résultat.

#### **Script 1 : Mon premier script**

```
| caro |
caro \leftarrow Turtle new.
caro trace.
caro show.
caro go: 100.
caro show
```
**Important! Point de vocabulaire.** Nous appelons un *script* un ensemble de lignes de codes qui :

- 1. crée une tortue et
- 2. lui envoie une série de messages.

# **2 Comment créer et envoyer des messages à une tortue?**

Nous allons maintenant regarder en détail votre premier script. Pour créer une tortue, nommée Caroline (caro pour les intimes), et lui envoyer des messages, suivez les étapes suivantes.

#### **2.1 Etape 1 : Tapez le script suivant dans un évaluateur.**

La première ligne  $|caro|$  déclare que nous allons utiliser un nom, ici caro. La seconde ligne caro Turtle new crée une tortue et l'associe au nom caro, la troisième fait apparaître la tortue (Voir chapitre 7 pour plus d'explications sur les deux premières lignes).

```
|caro|
caro \leftarrow Turtle new.
caro show.
                                    Turtle Director
        × ≡
                 Do It
                                    Clear the Script
                                                               Clear
             aro
                   Turtle new.
            aro
                 ٠
             aro show
```
**Script 2 : Création d'une tortue et premier message**

Figure 2.2: Le script crée une tortue et lui envoie un premier message: show. Donc la tortue l'exécute et s'affiche.

**Remarque.** Lorsque vous tapez la touche \_ vous obtenez une petite flèche comme le montre la figure 2.2. Les scripts utilisent \_ pour représenter la flèche car ce symbole graphique n'existe pas sur les claviers d'ordinateurs.

**Important!** Attention Turtle commence par une majuscule car c'est une fabrique de tortues.

#### **2.2 Etape 2 : Evaluer le script**

Sélectionnez le texte comme le montre la figure suivante et en cliquant sur le bouton de droite sur PC et Option click sur Mac et choisissez le choix **do it** dans le menu qui apparait.

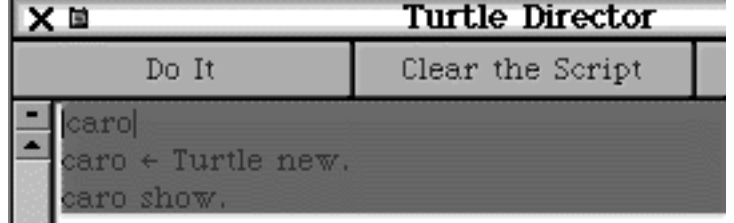

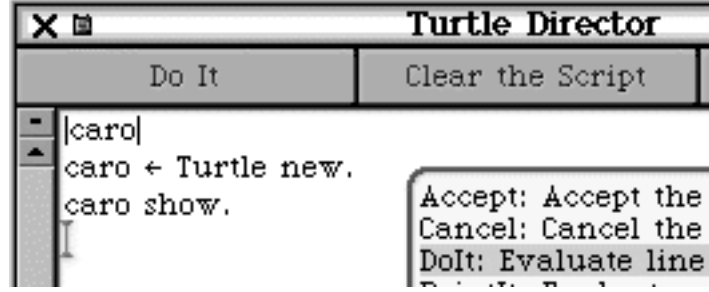

Comme le montre la figure suivante, presser sur le bouton **Do It**, a le même effet que sélectionner tout le texte et faire **do it**.

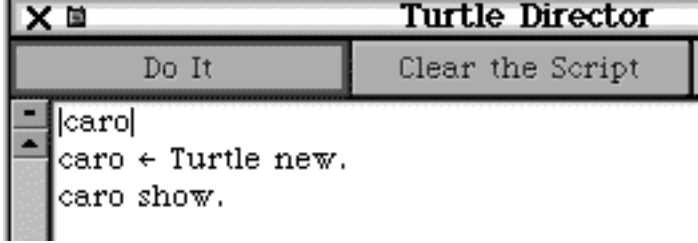

#### **2.3 Séquence de messages**

Une tortue peut recevoir plusieurs messages afin d'exécuter des figures complexes. Vous allez maintenant demander à une tortue de s'afficher et d'avancer un peu.

#### **Script 3 : Tortue show**

```
|caro|
caro \leftarrow Turtle new.
caro show.
caro go: 100
```
Ici dernière ligne caro go: 100 demande à la tortue nommée caro d'avancer de 100 pixels. Comme nous ne demandons pas à caro d'apparaître nous ne voyons pas qu'elle a effectivement avancé.

**Important!** Un message qui nécessite de donner une valeur (comme avancer de 100) finit toujours par un ":" comme go:.

Par défaut, une tortue ne s'affiche pas mais on peut lui demander de s'afficher (commande show). Envoyez-lui donc le message show comme dans le script suivant.

#### **Script 4 : Tortue show-show**

```
| caro |
caro \leftarrow Turtle new.
caro show.
caro go: 100.
caro show
```
**Important!** Attention pour qu'une tortue comprenne les messages, on doit les séparer par des points.

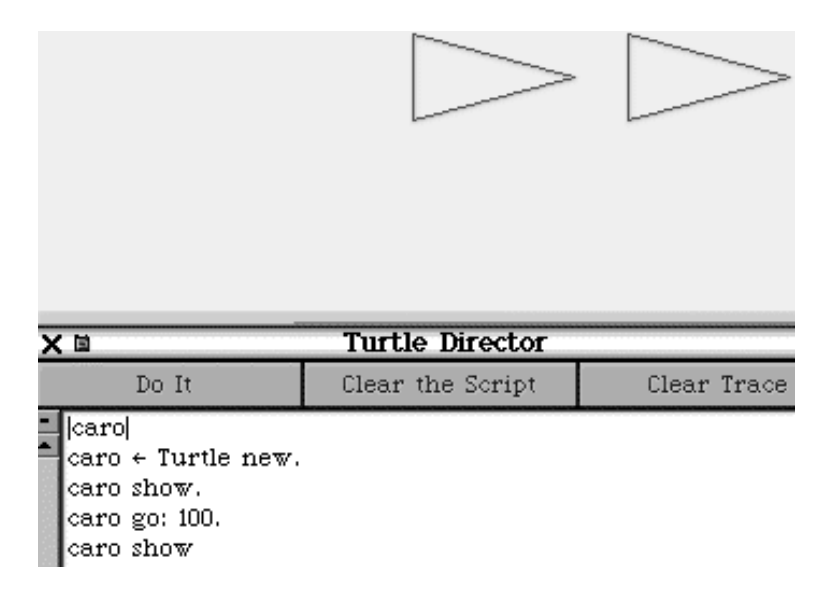

**Astuce...** Deux messages doivent être séparés par un point donc le dernier point n'est pas nécessaire car il ne sépare rien. Mais vous pouvez aussi le mettre cela n'a pas d'importance.

Figure 2.3: Script et résultat de l'évaluation.

## **3 A retenir**

**Important!** Nous nommons *évaluer une expression* le fait de la taper, de la sélectionner et sélectionner le choix **do it** ou **print it**.

**Important!** Un message qui nécessite de donner une valeur (comme avancer de 100) finit toujours par un ":" comme go:.

**Important! Point de vocabulaire.** Nous appelons un *script* un ensemble de lignes de codes qui :

- 1. crée une tortue et
- 2. lui envoye une série de messages.

**Important!** Attention Turtle commence par une majuscule car c'est une fabrique de tortues.

# **4 Soulevons le couvercle**

#### **4.1 Do it ou Print It**

La différence entre évaluer une expression et afficher le résultat de cette évaluation est importante. Afficher le résultat d'une expression (print it) nécessite donc d'évaluer l'expression et d'afficher ce résultat. L'évaluation d'une expression se limite à exécuter une expression et à rendre le résultat qu'il soit intéressant ou pas sans l'afficher.

Dans le cadre de la tortue: la différence entre faire faire une action à une tortue (do it) et imprimer le résultat de l'action ne sera vraiment importante que lorsque l'on commencera à utiliser les résultats des messages envoyés comme savoir la position courante de la tortue ou sa direction.

#### **4.2 Une tortue ou la tortue**

Comme vous l'avez peut-être remarqué nous employons toujours le terme "une tortue" et non "la tortue". En effet, notre but est de vous faire comprendre les concepts de la programmation dans le contexte plus précis de la programmation par objets. Dans notre approche, contrairement à celle de Logo dans lequel il n'existe qu'une tortue, nous pouvons créer autant de tortues que nous le souhaitons.

C'est pour cela que nous disons une tortue car nous ne savons pas exactement de quelle tortue il s'agit, nous savons juste qu'il s'agit d'une tortue.

**Une fabrique de tortues.** En Squeak, nous avons implanté une *classe* qui représente les tortues. Nous avons construit une classe, une fabrique de tortues, qui permet de créer autant de tortues que l'on veut.

**Explorons l'analogie un peu plus loin!** Une machine fabriquant des boites de conserves crée des boites ayant les mêmes propriétés (poids, tailles, date de péremption) et même comportements (résistance à l'écrasement). Cependant si on vide une boite donnée son poids va changer, on écrase une boite donnée les autres ne sont pas affectées. De la même manière, une classe décrit les propriétés des tortues : chaque tortue a une position, une couleur, une direction, sait si elle est en en mode écrit, et les comportements d'une tortue (avancer, tourner...). Toutes les tortues ont le même comportement mais sont potentiellement dans des états différents (couleur, position, direction).

# Des tortues et des hommes

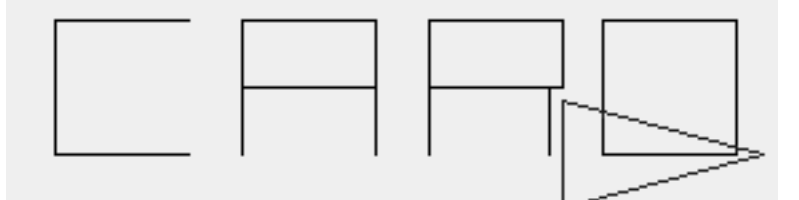

Dans ce cours nous allons utiliser des *tortues* informatiques pour créer des figures géometriques et vous aider à apprendre à programmer. Pour cela, vous allez *créer des tortues* et interagir avec elles en leur envoyant des *messages*. Dans ce chapitre, vous allez expérimenter afin de découvrir ce que sont les tortues et voir comment on peut communiquer avec elles.

# **1 Mais au fait qu'est-ce qu'une tortue?**

Une tortue est un objet graphique qui a une *position*, une *direction* et une *couleur*. Evaluez les expressions suivantes pour vous en rendre compte. Vous n'êtes, bien sûr, pas obligé de tout retaper à chaque fois mais vous pouvez simplement ajouter ce qu'il manque.

#### **1.1 Expérimentons avec la position**

**Script 5 : Position au départ**

```
|caro|
caro \leftarrow Turtle new.
caro show
```
**Script 6 : Position et en avant**

```
|caro|
caro \leftarrow Turtle new.
caro show.
caro go: 100.
caro show
```
#### **Script 7 : Go go**

```
|caro|
caro \leftarrow Turtle new.
caro show.
caro go: 100.
caro show.
caro go: 200.
caro show
```
#### **1.2 Expérimentons avec la direction Script 8 : Direction west**

|caro|  $\text{caro} \leftarrow \text{Turtle new}.$ caro show. caro west. caro show

**Script 9 : Far West**

```
|caro|
caro \leftarrow Turtle new.
caro show.
caro west.
caro go: 100.
caro show
```
**Script 10 : West North**

```
|caro|
caro \leftarrow Turtle new.
caro show.
caro west.
caro go: 100.
caro show.
caro north.
caro go: 300.
caro show
```
#### **Exercice 1: Autres expériences**

Expérimentez de la même manière les commandes south et east .

#### **1.3 Expérimentons avec la couleur de la trace Script 11 : Trace**

|caro| caro  $\leftarrow$  Turtle new. caro trace. caro west. caro go: 100. caro show

**Script 12 : Angle droit**

|caro| caro  $\leftarrow$  Turtle new. caro trace. caro west. caro go: 100. caro show. caro north. caro go: 300. caro show

**Script 13 : Des couleurs**

```
|caro|
caro \leftarrow Turtle new.
caro trace.
caro west.
caro go: 100.
caro north.
caro go: 100.
caro color: Color red.
caro go: 100.
caro color: Color blue.
caro east.
caro go: 100
```
**Remarque.** Color nécessite aussi une majuscule car c'est aussi une fabrique de couleurs. Ici Color blue fabrique la couleur bleue.

#### **1.4 Déductions**

Que déduisez-vous quant à la position d'une tortue nouvellement créée :

 sa position est : sa direction est : sa couleur :

#### **1.5 Messages et état**

Comme vous l'ont montré les expériences précédentes, une tortue peut changer de couleur, avancer, laisser des traces sur le sol, ne pas en faire, changer de direction, s'afficher, se cacher graphiquement.... Pour cela, on lui envoie des *messages* qu'elle exécute.

En fait, une tortue est *caractérisée* par les données suivantes qui représentent son *état* à un moment donné.

- **Direction.** La direction d'une tortue est un angle qui indique dans quelle direction la tortue va avancer.
- **Couleur.** La couleur est la couleur avec laquelle une tortue peut dessiner.
- **Ecrire ou pas.** Une tortue peut laisser une trace ou non lorsqu'elle bouge.
- **Place à l'ecran.** Lorsqu'elle bouge une tortue, change de place à l'écran.

Létat d'une tortue est modifié par les messages que nous envoyons à une tortue. Ainsi on peut dire à une tortue de changer de direction, de laisser une trace.... nous allons revenir en détails sur chacun de ces aspects lors des chapitres suivants.

#### **2 Pratiquons**

#### **Exercice 2: Mystère**

Comme nous l'avons déjà vu avec les scripts précédents, on peut demander à une tortue de laisser une trace (trace ). Devinez ce que fait le script suivant et vérifiez en l'évaluant, si aviez deviné juste.

#### **Script 14 : Mystère**

```
|caro|
caro \leftarrow Turtle new.
caro trace.
caro west.
caro go: 100.
caro noTrace.
caro north.
caro go: 100.
caro color: Color red.
caro go: 100.
caro trace.
caro color: Color blue.
caro east.
caro go: 100
```
**Important!** Lorsque les messsages sont composés de plusieurs mots, on utilise des majuscules au début des mots pour permettre de les identifier plus facilement. Exemple, on écrit trace et noTrace.

#### **Exercice 3: SOS**

En morse, SOS est composé de trois signaux courts suivis de trois signaux longs et de trois signaux courts. Ecrivez un script qui dessine un SOS graphique comme le montre la figure 3.1

Figure 3.1: SOS.

#### **Exercice 4: trace and show**

Pour bien comprendre la différence entre les commandes trace and show. Ecriez les scripts qui produisent les figures 3.2, 3.3, 3.4 et 3.5.

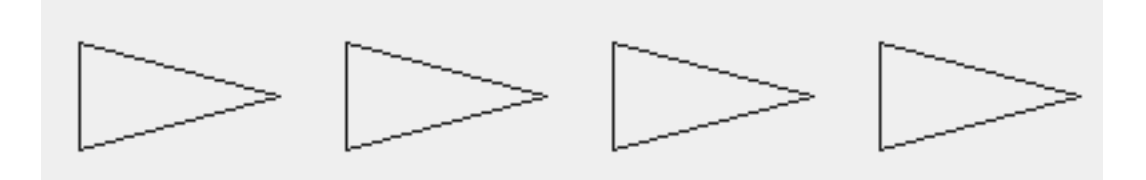

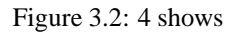

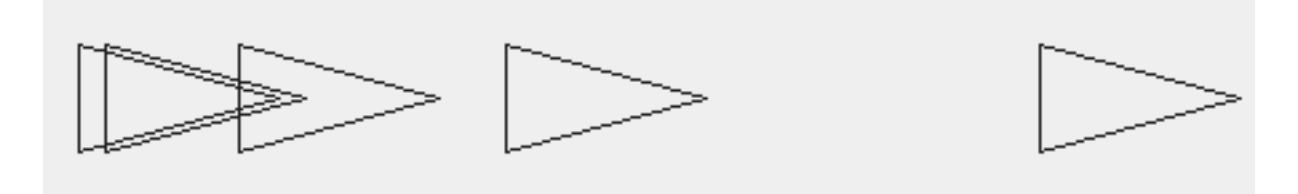

Figure 3.3: Accél'eratons

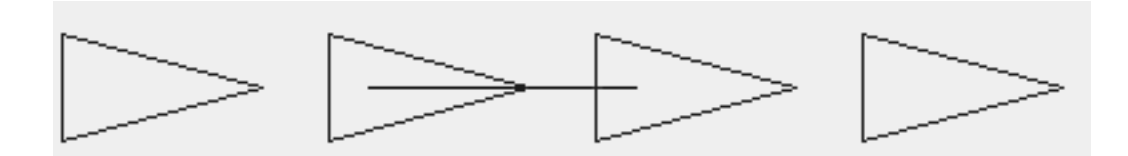

Figure 3.4: Show trace variations numéro 2

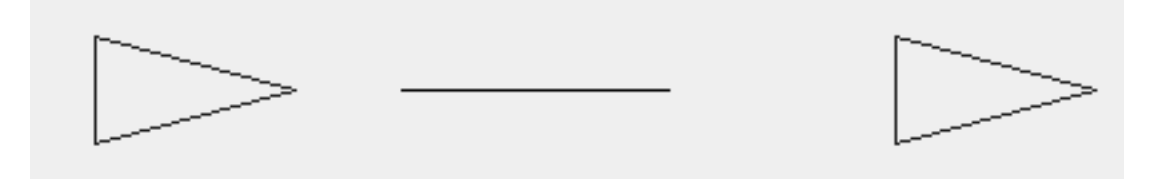

Figure 3.5: Show trace variations numéro 3

# **3 A retenir**

#### **1: Une tortue?!**

Une tortue est un objet graphique qui a une *position*, une *direction* et une *couleur*.

#### **2: Créer une tortue Script 15 : Création d'une tortue**

|caro|  $\text{caro} \leftarrow \text{Turtle new}.$ 

#### **3: Messages**

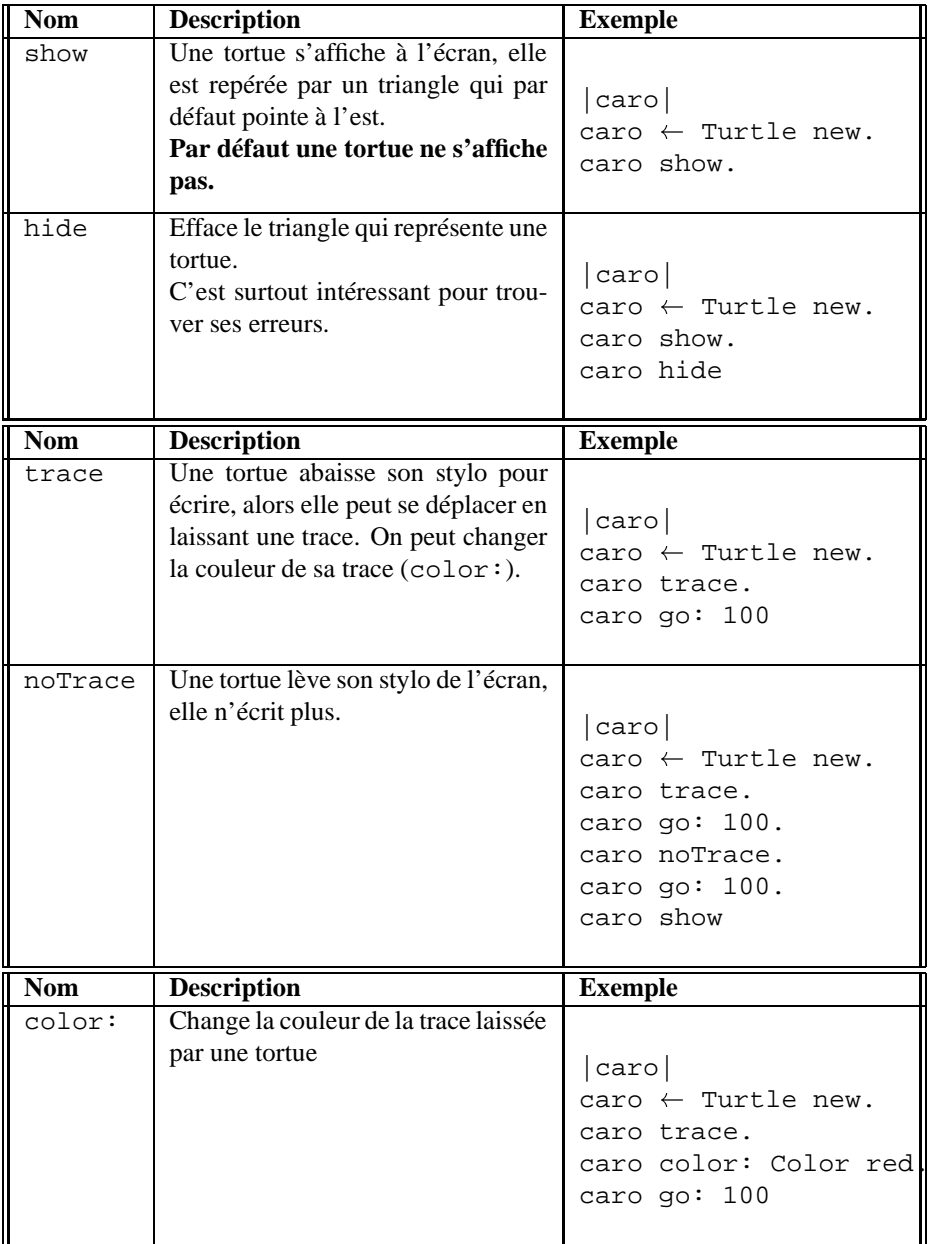

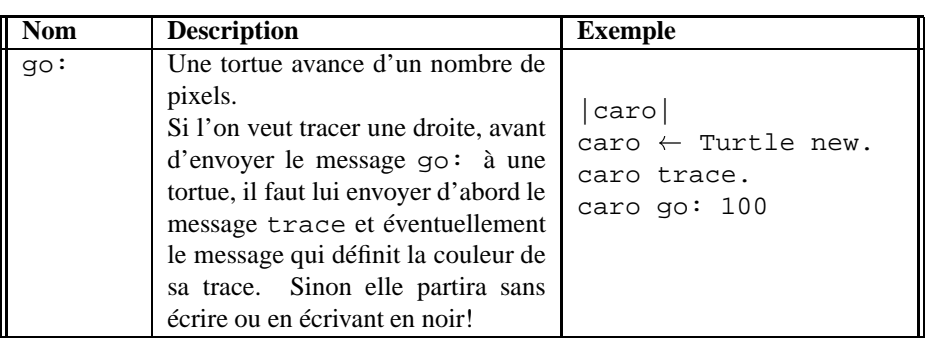

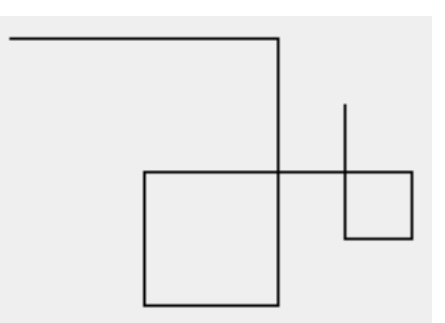

Lors du chapitre précédent, vous avez vu qu'une tortue pointe dans une direction dans laquelle elle avance. Dans ce chapitre, nous allons voir comment on peut changer cette direction.

# **1 La rose des vents**

#### **Exercice 5: Repères**

Reproduisez la figure 4.1 et écrivez les directions correspondant aux messages north, south, east et west sur le cercle.

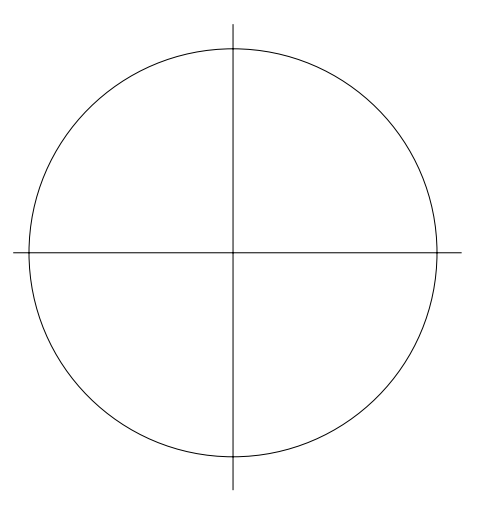

Figure 4.1: Une rose des vents.

# **2 Tournons!**

Une tortue comprend les messages suivants : north, south, east et finalement west. Ces messages font pointer une tortue dans des directions prédéfinies.

#### **Exercice 6: Mystères & Co**

Pour les scripts suivants, dessinez ce que fait la tortue selon vous et ensuite tapez le script pour comparer. Notez que vous pouvez bien sûr modifier un script ou en écrire un selon votre envie.

**Script 16 : Quels sont ces serpents qui sifflent sur...**

```
| caro |
caro \leftarrow Turtle new.
caro trace.
caro show.
caro go: 100.
caro north.
caro go: 100.
caro west.
caro go: 100.
caro north.
caro go: 100.
caro east.
caro go: 100
```
**Script 17 : Un nombre? Non! Si!**

```
| caro |
caro \leftarrow Turtle new.
caro trace.
caro west.
caro go: 100.
caro north.
caro go: 100.
caro east.
caro go: 100.
caro north.
caro go: 100.
caro west.
caro go: 100.
caro south.
caro go: 30
```
**Script 18 : Nous irons au bois**

```
| caro |
caro \leftarrow Turtle new.
caro trace.
caro east.
caro go: 100.
caro north.
caro go: 100.
caro west.
caro go: 100.
caro east.
caro go: 100.
caro north.
caro go: 100.
caro west.
caro go: 100
```
## **Exercice 7: Lettres**

Ecrivez un script qui dessine la lettre C.

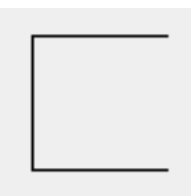

Figure 4.2: Caro et l'alphabet: la lettre C.

## **Exercice 8: Carré**

Ecrivez un script qui fait faire un carré de 100 pixels de côté à une tortue en utilisant uniquement north, south, east et west. Modifier ensuite votre script pour faire un carré avec un côté bleu (Color Blue), blanc (Color white), rouge (Color red) et vert (Color green).

#### **Exercice 9: Une Croix**

Ecrivez un script qui dessine une croix comme le montre la figure 4.3.

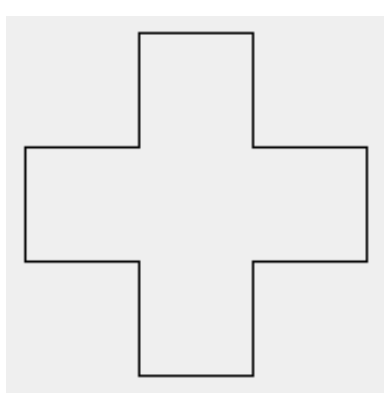

Figure 4.3: Une croix

#### **Exercice 10: show n'est pas trace**

Ecrivez les scripts qui produisent les figures **??** en utilisant les méthodes de north, south, east et west.

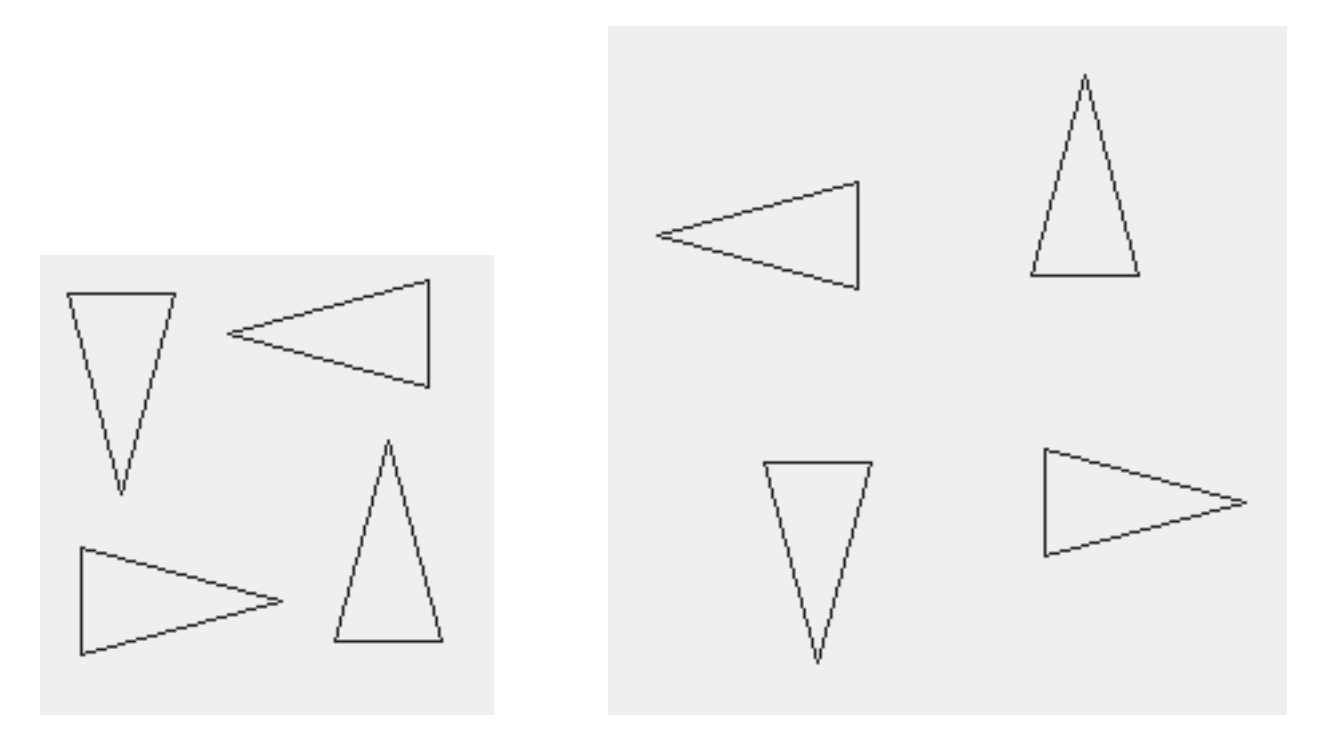

Figure 4.4: Sélection du texte en vue d'une définition de méthode et définition de la méthode square100.

# **3 A retenir**

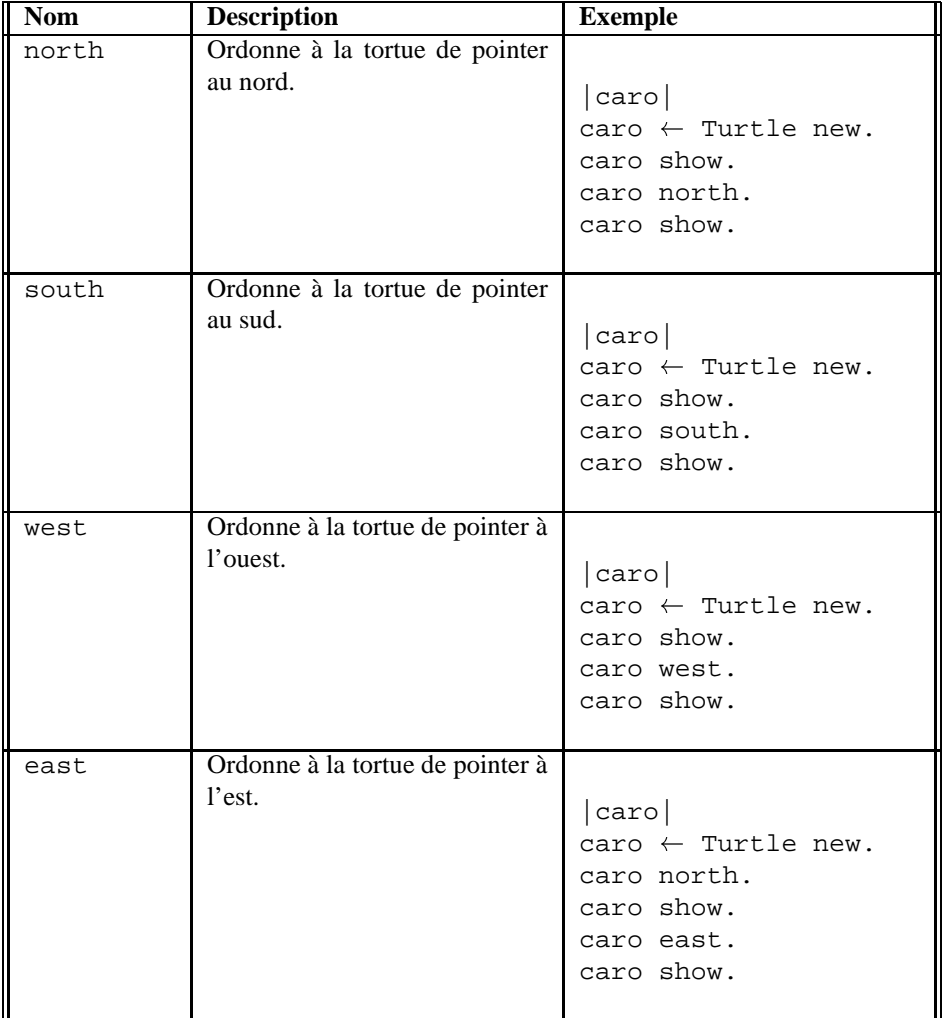

# Tournons un peu, beaucoup,...

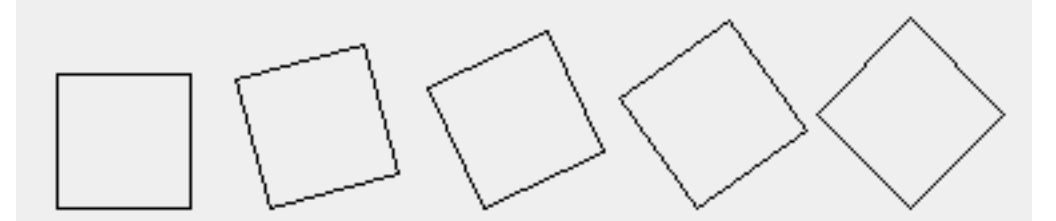

Lors du chapitre précédent, vous avez vu qu'une tortue peut changer de direction. Une tortue comprend les messages suivants : north, south, east et finalement west. Ces messages font pointer une tortue dans des directions prédéfinies. Cependant, avoir seulement la possibilité de tourner dans des directions prédéfinies nous limite beaucoup. Par exemple, il est impossible de dessiner les figures ci-dessus d'un carré tombant. En fait on aimerait avoir la possibilité de dire à une tortue de tourner d'un certain angle *à partir de sa direction actuelle*. C'est justement ce que nous allons voir dans ce chapitre.

# **1 La rose des vents**

#### **Exercice 11: Repères**

Reproduisez la figure 5.1 et écrivez les directions correspondant aux messages north, south, east et west sur le cercle.

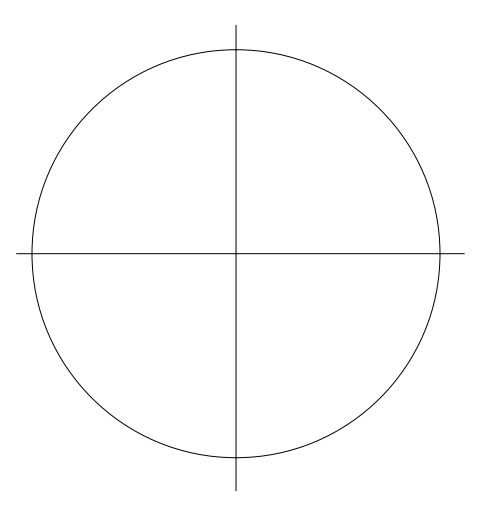

Figure 5.1: Une rose des vents.

#### **2 Tournons!**

Une tortue comprend aussi les messages turnLeft: et turnRight: qui changent la direction de la tortue d'un certain nombre de degrés vers la gauche ou la droite.

#### **Exercice 12: Mystères & Co**

Pour les scripts suivants, dessinez ce que fait la tortue selon vous et ensuite tapez le script pour comparer. Notez que vous pouvez bien sûr modifier un script ou en écrire un selon votre envie.

**Script 19 : Mystère 1**

|caro|  $\text{caro} \leftarrow \text{Turtle new}.$ caro trace. caro show. caro go: 100. caro turnLeft: 45. caro show. caro go: 100. caro turnLeft: 45. caro show. caro go: 100

**Script 20 : Mystère 2**

```
|caro|
caro \leftarrow Turtle new.
caro trace.
caro show.
caro go: 100.
caro turnRight: 45.
caro show.
caro go: 100.
caro turnRight: 45.
caro show.
caro go: 100
```
**Script 21 : Mystère 3**

|caro| caro  $\leftarrow$  Turtle new. caro trace. caro show. caro go: 100. caro turnRight: 45. caro show. caro go: 100. caro turnLeft: 45. caro show. caro go: 100

**Script 22 : Mystère 4**

```
|caro|
caro \leftarrow Turtle new.
caro trace.
caro show.
caro go: 100.
caro turnLeft: 30.
caro show.
caro go: 100.
caro turnLeft: 30.
caro show.
caro go: 100.
caro turnLeft: 30.
caro show.
caro go: 100
```
#### **Exercice 13: Elémentaire, mon cher Watson!**

Pouvez-vous déduire ce que les commandes turnLeft: et turnRight: font ? Que pouvez-vous déduire pour les séquences de messages suivantes :

```
caro turnLeft: a. caro turnLeft: b = caro turnLeft: a ? ? b
caro turnRight: a.
caro turnLeft: a = caro turnLeft: a ? ? a
caro turnRight: a.
caro turnLeft: a = caro turnLeft: ??
```
# **3 Zéro or not Zéro ?**

Reproduisez le cercle de la figure 5.2 et repérez sur le cercle en degrés les angles 0, 45, 90, 180, 270 à partir de *l'angle zéro* en utilisant l'instruction turnLeft:.

**Astuce...** L'angle zéro degré correspond à la direction east donc fait pointer la tortue vers l'est. Comme la tortue pointe à l'est par défaut il suffit de lui envoyer le message  $\text{turnLeft}:$ 

Faites de même et repérez sur le cercle en degrés les angles 0, 45, 90, 180, 270 à partir de *l'angle 90* en utilisant l'instruction turnLeft:.

**Astuce...** L'angle 90 à partir de l'angle zéro correspond à la direction nord. Vous pouvez donc faire pointer une tortue au nord avant de lui envoyant le message turnLeft:

## **4 Absolu versus relatif**

Nous allons expérimenter ensemble pour bien comprendre la différence entre un changement de direction absolu et un relatif à la direction courante.

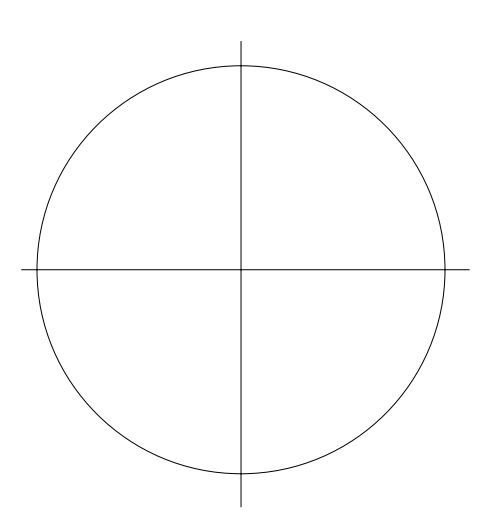

Figure 5.2: Une rose des vents.

#### **Exercice 14: Analyse**

En analysant les résultats des scripts suivants, expliquez pourquoi caro north n'est pas égal à caro turnRight: 90 ou à caro turnLeft: 270.

**Script 23 : North**

```
|caro|
caro \leftarrow Turtle new.
caro trace.
caro show.
caro go: 100.
caro turnLeft: 90.
caro show.
caro go: 100.
caro color: Color red.
caro north.
caro go: 100.
caro show
```

```
Script 24 : South
```

```
|caro|
caro \leftarrow Turtle new.
caro trace.
caro show.
caro south.
caro go: 100.
caro turnLeft: 90.
caro show.
caro go: 100.
caro color: Color red.
caro north.
caro go: 100.
caro show
```
Que déduisez-vous quant à la différence entre les instructions north, south, east, west et les instructions turnLeft: et turnRight:?
#### **4.1 Conclusion**

- Les messages north, south, east et west font pointer une tortue dans une des directions quelle que soit la direction précédente de celle-ci. Ce sont des changements de directions absolus.
- Les messages turnLeft: et turnRight: font tourner la tortue d'un certain angle par rapport à sa direction courante. Ce sont des changements de directions *relatifs*.

Astuce... L'astuce pour maîtriser les changements de directions relatifs est de se mettre à la place de la tortue en regardant dans la direction vers laquelle elle pointe comme lorsqu'on lit un plan. Si vous voulez tourner à droite utiliser turnRight: ou à gauche turnLeft:

**Important!** La direction dans laquelle une tortue pointe après avoir effectué l'instruction turnLeft: ou turnRight: dépend de sa direction de départ. On dit que ces instructions sont *relatives* à la direction de départ.

# **5 Exercices**

#### **Exercice 15: Carré Absolu**

Ecrivez un script qui fait faire un carré de 100 pixels de côté à une tortue en utilisant uniquement north, south, east et west.

#### **Exercice 16: Carré Relatif**

Faites de même en utilisant exclusivement turnLeft: ou turnRight:

#### **Exercice 17: Tournons Maintenant**

Pour bien comprendre la différence et son importance, ajoutez la ligne suivante dans vos scripts et analysez les résultats obtenus :

**Script 25 : Ajoutez cela**

```
|caro|
caro \leftarrow Turtle new.
caro trace.
caro turnLeft: 33. ....
```
Essayez maintenant de reproduire les étapes montrant un carré tombant comme le montre la première figure de ce chapitre.

#### **Exercice 18: Pace**

Ecrivez un script qui fait faire le signe de la paix à une tortue.

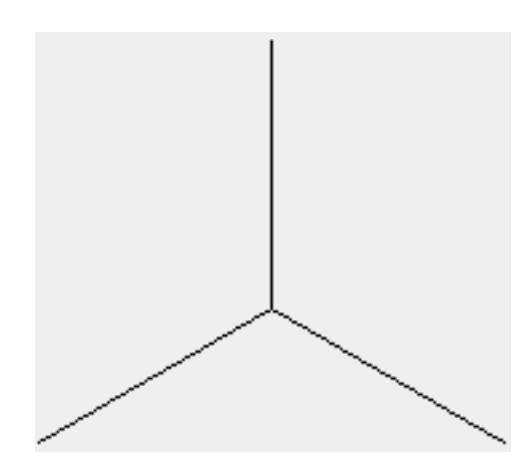

Figure 5.3: Un symbole de paix.

# **6 A retenir**

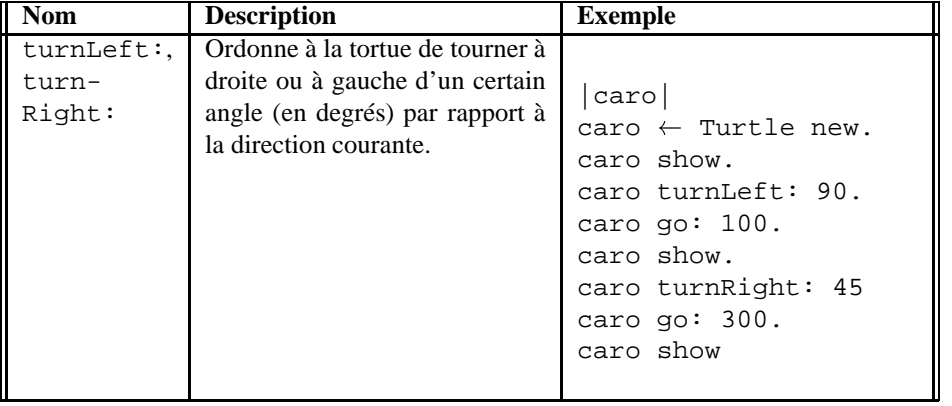

# Bouclons

Dans les chapitres précédents, vous avez appris que vous pouviez envoyer des séquences de messages à une tortue. Vous avez aussi vu que de telles séquences peuvent être très longues et répétitives. Dans ce chapitre, vous allez apprendre comment on peut écrire des séquences de messages à l'aide de boucles ce qui permet d'éviter des répétitions et des erreurs.

# **1 Une étoile**

Nous voulons que caro décrive une étoile c'est-à-dire qu'elle pointe dans les directions: 0, 30, 60, 90, 120, 150, 180, 210, 240, 270, 300, 330, 360. Bref un tour complet en s'affichant après avoir changé de direction c'est-à-dire tous les 30 degres. Les figures suivantes illustrent les premières étapes ainsi que le résultat final. Proposez une solution.

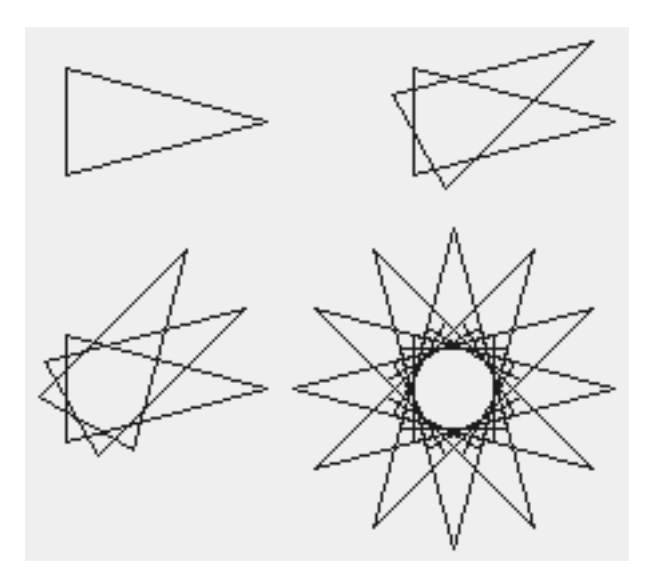

Figure 6.1: Etapes

Votre solution doit ressembler à ceci:

**Script 26 : Etoile sans boucle**

```
|caro|
caro \leftarrow Turtle new.
caro show.
caro turnLeft: 30.
caro show.
caro turnLeft: 30.
caro show.
caro turnLeft: 30.
caro show.
caro turnLeft: 30.
caro show.
caro turnLeft: 30.
caro show.
caro turnLeft: 30.
caro show.
caro turnLeft: 30.
caro show.
caro turnLeft: 30.
caro show.
caro turnLeft: 30.
caro show.
caro turnLeft: 30.
caro show.
caro turnLeft: 30.
caro show.
caro turnLeft: 30
```
C'est un peu laborieux car on doit répéter 12 fois les mêmes instructions. Imaginez si l'on avait voulu faire une centaine de positions!!!

Nous allons donc introduire des *boucles* avec le message timesRepeat:. Une *boucle* permet de répéter un certain nombre de fois une séquence de messages.

Dessiner une étoile en utilisant une boucle est maintenant réellement plus court comme le montre le script **Etoile avec boucle** équivalent au script **Etoile sans boucle**.

**Script 27 : Etoile avec une boucle**

```
|caro|
caro \leftarrow Turtle new.
12 timesRepeat: [ caro show. caro
                  turnLeft: 30]
```
Tapez le code précédent pour vérifier et faites d'autres expériences en changeant par exemple le nombre d'itérations ou le code répété.

12 timesRepeat: indique que la séquence de messages caro show. caro turn: 30 doit être faite 12 fois. Les crochets [ et ] servent à délimiter la séquence à répéter.

**Important!** n timesRepeat: [ blabla ] répète n fois blabla

#### **Exercice 19: Carré**

Convertissez le script suivant qui n'utilise pas de boucle en un script qui en utilise une.

**Script 28 : Carré sans boucle**

```
|caro|
caro \leftarrow Turtle new.
caro trace.
caro go: 100.
caro turnLeft: 90.
caro go: 100.
caro turnLeft: 90.
caro go: 100.
caro turnLeft: 90.
caro go: 100
```
## **Exercice 20: Escalier**

Ecrivez le script qui produit un escalier comme le montre la figure 6.2.

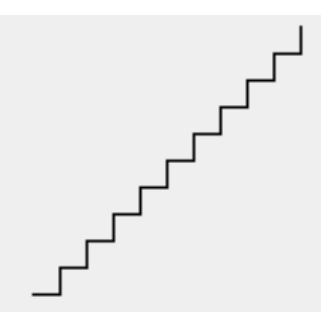

Figure 6.2: Escalier

Vous pouvez commencer sans boucle et ensuite en utiliser.

#### **Exercice 21: Escalier stylisé**

En modifiant légèrement le script escalier, générez l'escalier montré dans la figure 6.3.

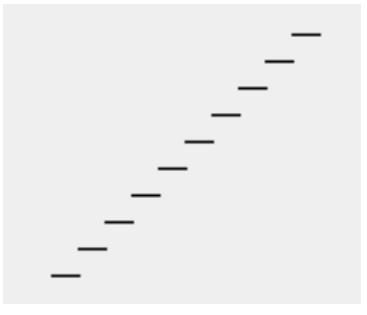

Figure 6.3: L'escalier stylisé.

#### **Exercice 22: Pyramide**

En vous inspirant des exercices précédents écrivez les scripts qui dessinent les pyramides mayas comme le montre la figure 6.4. Notez que la seconde pyramide de la figure 6.4 est symétrique.

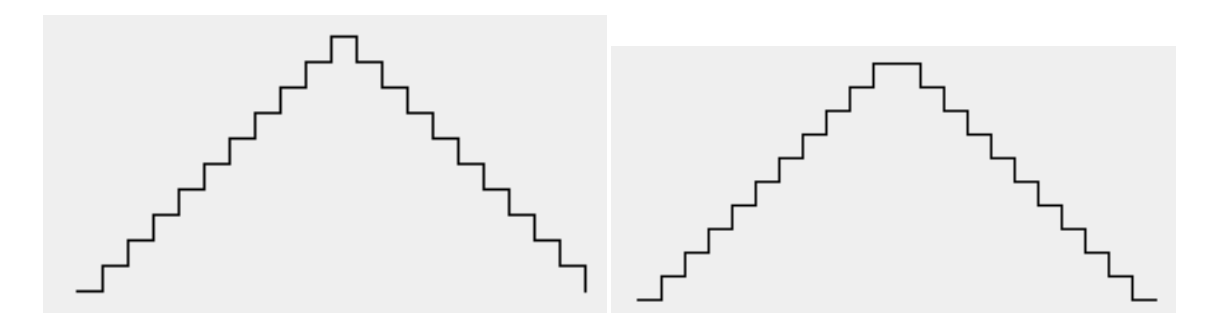

Figure 6.4: Pyramides assymétrique et symétrique.

# **Exercice 23: Croix**

A l'aide d'une boucle écrivez le script qui dessine la croix.

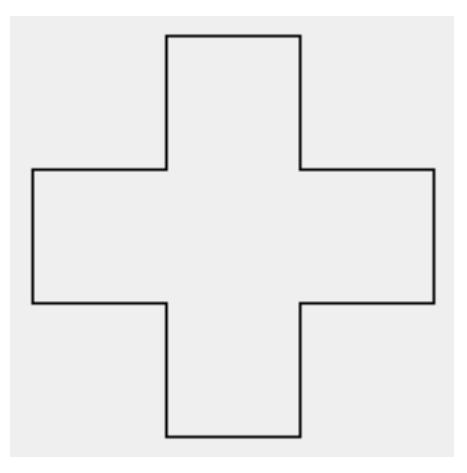

Figure 6.5: Croix.

# **2 A retenir**

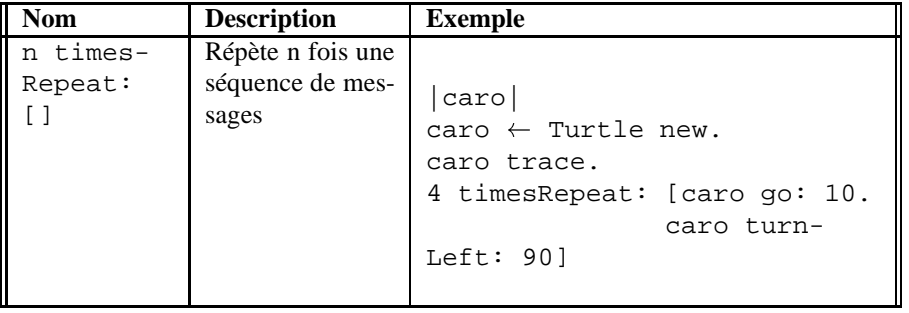

# Mais qu'est-ce qu'une variable?

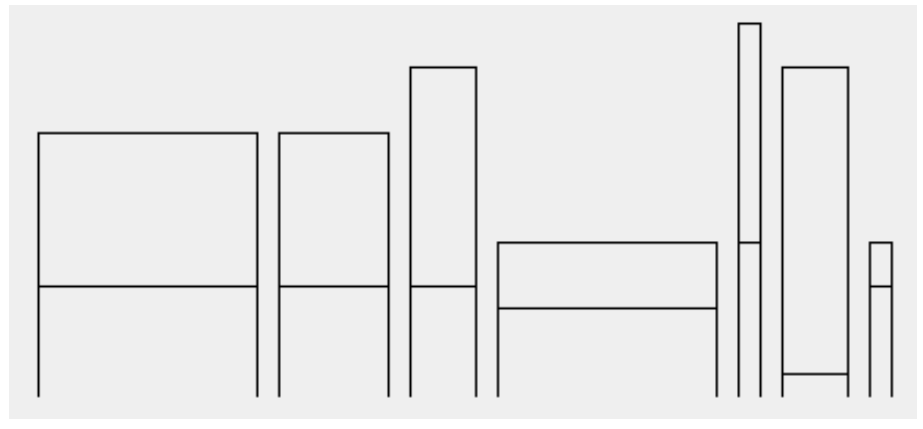

Nous sommes constamment entrain de donner des noms aux concepts, aux choses ou aux êtres qui nous entourent. Par exemple, nous donnons des noms aux animaux, aux voitures. Ainsi nous associons un mot ou symbole à une chose ou être. Il est alors possible de faire *référence* à cette chose ou d'interagir avec cet être en utilisant ce nom. D'autre part, les noms peuvent temporaires comme lorsque des acteurs jouent un rôle au cinéma ou au théatre. En effet, l'association entre le rôle et l'acteur ne dure que le temps du film.

Dans ce chapitre, nous allons montrer que cette nécessité donner des noms aux choses existe aussi dans la programmation. Nous allons montrer pourquoi on a besoin de variables, ce qu'est une variable et comment on peut écrire des scripts utilisant des variables.

# **1 Caro écrit**

Imaginons que nous voulions que la tortue écrive des mots. Pour cela il faut déjà qu'elle sache écrire des lettres comme A, B,... Commençons donc par là !

## **1.1 La lettre A**

Imaginez que l'on veuille dessiner une lettre A comme le montre la figure 7.1. Une lettre A est caractérisée par une *hauteur*, une *largeur* et la *distance* depuis la base à partir de laquelle on déssine la barre verticale.

## **Exercice 24: A**

Proposez un script qui dessine une lettre A de 100 pixels de hauteur, 70 pixels de large et une barre située à 60 pixels de la base du A.

Vous devez obtenir un script ayant à peu près la même forme que le script suivant :

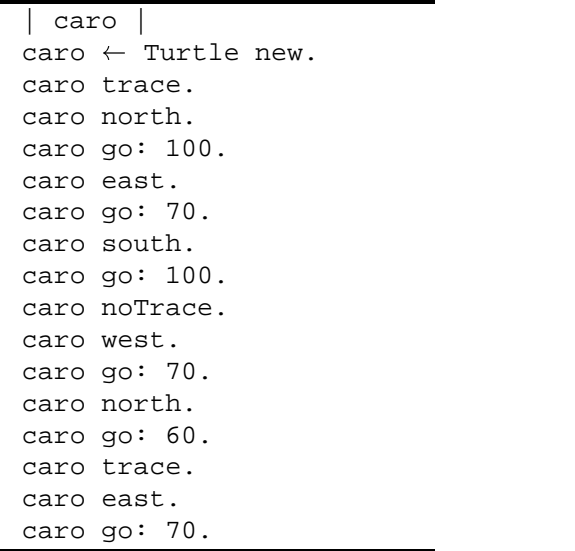

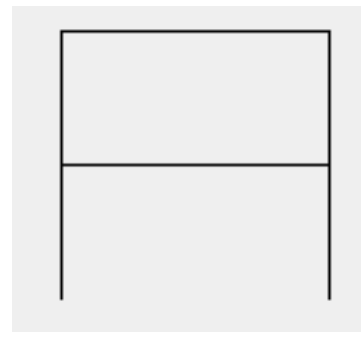

Figure 7.1: La lettre A de 100 pixels de hauteur, 70 pixels de largeur et une barre à 50 pixels.

#### **1.2 Le Monde des As**

Maintenant si l'on souhaite dessiner des lettres A de tailles différentes. Nous allons devoir changer *partout* dans le script les valeurs qui représentent la hauteur, la largeur et la place de la barre verticale de la lettre, ici 100, 70 et 60, par d'autres valeurs.

#### **Exercice 25: frAnkenstein.**

Changez votre script pour dessiner une lettre A de 200 pixels de hauteur, 90 pixels de largeur et une barre verticale à 70 pixels de la base.

Vous devez obtenir un script semblable au script suivant :

```
Script 30 : A de 200 pixels de haut
```

| caro                          |  |
|-------------------------------|--|
| caro $\leftarrow$ Turtle new. |  |
| caro trace.                   |  |
| caro north.                   |  |
| caro $qo: 200$ .              |  |
| caro east.                    |  |
| caro $qo: 90.$                |  |
| caro south.                   |  |
| caro go: 200.                 |  |
| caro noTrace.                 |  |
| caro west.                    |  |
| caro go: 90.                  |  |
| caro north.                   |  |
| caro $qo: 70.$                |  |
| caro trace.                   |  |
| caro east.                    |  |
| caro $qo: 90.$                |  |

Figure 7.2: La lettre A de 200 pixels de hauteur.

#### **Script 29 : A de 100 pixels de haut**

# **2 Des variables**

Comme vous l'avez vu dans l'exercice précédent, changer la taille de la lettre A est assez fastidieux et vous devez faire attention de bien identifier quels nombres correspondent aux caractéristiques de la lettre pour ne pas introduire d'erreurs. En fait, on aimerait

- *définir* la hauteur, la largeur et la distance de la barre de la lettre une fois pour toutes,
- pouvoir y faire *référence*,
- et éventuellement en modifier la valeur.

C'est exactement ce qu'une variable permet de faire! Etrange non?

**Important!** Une variable est un *nom* auquel on *associe une valeur*. On peut ensuite y faire *référence et obtenir* la valeur associée à cette variable. Il est aussi possible de *modifier* la valeur associée à cette variable pour lui associe une nouvelle valeur.

#### **2.1 Déclaration d'une variable**

Pour utiliser une variable, il faut d'abord la *déclarer*, c'est-à-dire donner le nom de la variable dont on va se servir. En Squeak, une variable se déclare en mettant un nom entre des barres verticales ||. Le script 31 montre la déclaration de trois variables hauteur, largeur et barre. En Squeak, les noms de variables peuvent aussi contenir des nombres.

#### **Script 31 : Déclarations de variables**

hauteur largeur barre

#### **2.2 Associer une valeur à une variable**

Avant de pouvoir se servir d'une variable c'est-à-dire de pouvoir faire référence à la valeur que l'on lui a associée, il faut bien évidemment lui *associer une valeur*.

En Squeak, pour associer une valeur à une variable on utilise la flêche  $\leftarrow$  ou :=. Le script 32 montre qu'après avoir défini des variables hauteur, largeur et barre) on leur associe des valeurs.

Ici on associe 100 à la variable hauteur, 70 à la variable largeur et 60 à la variable barre.

**Script 32 : Associer des valeurs aux variables**

```
hauteur largeur barre
hauteur \leftarrow 100.
largeur \leftarrow 70.
barre \leftarrow 60.
```
**Vocabulaire** Associer une valeur à une variable s'appelle aussi *affecter une valeur à une variable*. On dit aussi *initialiser une variable* quand c'est la première fois que l'on lui associe une valeur.

#### **2.3 Utiliser des variables**

Pour utiliser la valeur d'une variable, il suffit d'écrire la variable dans un script. Par exemple, le script 33 montre la déclaration de la variable malongueur, l'affectation du nombre 100 à la variable malongueur et son utilisation. En effet, la ligne caro go: longueur signifie que l'on envoie le message go: à la tortue nommée caro avec comme longueur la *valeur* associée à la variable malongueur ici 100. La tortue avance donc de 100 pixels.

#### **Script 33 : Utilisation de la variable longueur**

```
1 | caro malongueur
2 caro \leftarrow Turtle new.
3 malongueur \leftarrow 100.
4 caro trace.
5 caro go: malongueur
```
#### **2.4 A propos de caro.**

Vous avez deviné juste, | caro | définit bien une variable de nom caro qui a pour valeur une tortue parmi d'autres.

**Script 34 : Et caro!**

```
1 | caro
2 caro \leftarrow Turtle new.
3 caro trace.
```
En fait ligne 1, on déclare que l'on va utiliser une variable nommée caro. Ensuite ligne 2 on associe à la variable caro une tortue qui est créée par l'expression Turtle new. Ensuite ligne 3 on envoie des messages à la tortue en accédant à la valeur (la tortue) associée à la variable caro.

#### **2.5 XYZ! Qu'est-il dit?**

Il est important de bien comprendre que l'on est libre de donner le nom que l'on veut à une variable. Nous verrons plus loin qu'il exixte des exceptions à cette règle. Ainsi l'exécution des deux scripts suivants produits le même effet. Dans chacun des deux scripts les variables sont affectées avec les mêmes valeurs et utilisées de la même manière.

**Script 35 : C'est simple**

```
| caro malongueur |
caro \leftarrow Turtle new.
malongueur \leftarrow 100.
caro trace.
caro go: malongueur
```
**Script 36 : Qu'est-ce qu'il dit?**

```
|xz|
x \leftarrow Turtle new.
z \leftarrow 100.
x trace.
x go: z
```
La très grande différence est que le premier script est facilement compréhensible, le second ne l'est pas. Il est donc très important de donner des noms aux variables qui décrivent à quoi elles vont servir. Et ceci même pour vos propres scripts. Il est fort probable que vous deviez les relires dans six mois et vous aimerez les lire facilement. Imaginez si nous avions écrit tous les scripts de ce livre en utilisant x et y pour toutes les variables. Cette notion de nommage est *extrêmement* importante en informatiques.

# **3 De retour à nos écrits**

Nous allons utiliser des variables dans le script de la lettre A et voir comment cela fonctionne. Reprenez le script 29 et introduisez la variable hauteur.

#### **3.1 Analyse d'un oubli**

Dans le script suivant nous avons introduit la variable hauteur et nous lui avons affectée la valeur 120. Mais nous n'obtenu pas une lettre de 120 pixels de hauteur. Pourquoi?

**Script 37 : Une hauteur non utilisée**

```
| caro hauteur |
caro \leftarrow Turtle new.
hauteur \leftarrow 120.
caro trace.
caro north.
caro go: 100.
caro east.
caro go: 70.
caro south.
caro go: 100.
caro noTrace.
caro west.
caro go: 70.
caro north.
caro go: 50.
caro trace.
caro east.
caro go: 70.
```
Parce que nous n'avons pas utilisé la variable, le script utilise les anciennes valeurs, donc le A obtenu n'est pas une lettre A de 120 pixels mais un A de 100 pixels.

#### **3.2 Utiles variables**

Le script suivant montre une bonne utilisation de la variable hauteur. Après avoir déclaré, donné une valeur à la variable *hauteur*, nous l'utilisons lors des messages envoyés à une tortue.

**Script 38 : Une hauteur bien utilisée**

```
| caro hauteur |
caro \leftarrow Turtle new.
hauteur \leftarrow 120.
caro trace.
caro north.
caro go: hauteur.
caro east.
caro go: 70.
caro south.
caro go: hauteur.
caro noTrace.
caro west.
caro go: 70.
caro north.
caro go: 50.
caro trace.
caro east.
caro go: 70.
```
#### **Exercice 26: Varions**

Faites varier les variables que peuvent prendre la variable hauteur. Il suffit pour cela de changer la valeur affectée à la variable.

Dans le script suivant nous avons introduit toutes les variables qui décrivent la lettre A.

**Script 39 : A avec toutes les variables**

```
| caro hauteur largeur barre|
caro \leftarrow Turtle new.
hauteur \leftarrow 120.
largeur \leftarrow 70.
barre \leftarrow 50.
caro trace.
caro north.
caro go: hauteur.
caro east.
caro go: largeur.
caro south.
caro go: hauteur.
caro noTrace.
caro west.
caro go: largeur.
caro north.
caro go: barre.
caro trace.
caro east.
caro go: largeur
```
#### **Exercice 27: Varions II. The return**

Amusez-vous à donner des valeurs différentes aux variables hauteur, largeur et barre.

# **4 Lions des variables**

#### **4.1 De belles lettres**

Une lettre pour être reconnaissable et agréable à lire doit respecter certaines proportions, c'est-à-dire que les longueurs qui la décrivent ne sont pas données au hasard mais ont des relations entre elles. Par exemple décidons que la largeur doit 2/3 de la hauteur et que la barre doit être placée à la moitié de la hauteur.

Nous pouvons exprimer ces relations de la manière suivante :

**Script 40 : Lettre A avec valeurs des variables liées**

```
| caro hauteur largeur barre|
caro \leftarrow Turtle new.
hauteur \leftarrow 120.
largeur \leftarrow 120 * 2 / 3.
barre \leftarrow 120 / 2.
caro trace.
caro north.
caro go: hauteur.
caro east.
caro go: largeur.
caro south.
caro go: hauteur.
caro noTrace.
caro west.
caro go: largeur.
caro north.
caro go: barre.
caro trace.
caro east.
caro go: largeur
```
En effet, la valeur d'une variable peut être déterminée par une expression plus ou moins complexe. Ici la valeur de la variable largeur est le résultat rendu par l'expression 120 / 2 \* 3 c'est-à-dire 80. De la même façon, la valeur de la variable caro est le résultat de l'expression Turtle new qui a pour valeur une tortue.

#### **Exercice 28: Gulliver**

Changez la hauteur de la lettre, essayez de dessiner une lettre de 50 pixels et une de 120.

Comme vous le voyez cette solution n'est pas encore satisfaisante car il faut encore à chaque fois changer la valeur de la hauteur et mettre à jour cette valeur dans les expressions qui calculent les valeurs des variables largeur et barre.

**Quelle est votre solution ?** Essayez de trouver une solution à ce problème. Elle est basée sur l'utilisation de la variable hauteur dans les expressions qui calculent les valeurs des deux autres variables.

#### **4.2 Utilisons et lions des variables**

En fait, la valeur d'une variable peut dépendre de la valeur d'une autre variable. Ainsi le script peut être réécrit comme suit :

**Script 41 : Lettre A avec variables liées**

```
| caro hauteur largeur barre|
caro \leftarrow Turtle new.
hauteur \leftarrow 120.
largeur \leftarrow hauteur * 2 / 3.
barre \leftarrow hauteur / 2.
caro trace.
caro north.
caro go: hauteur.
caro east.
caro go: largeur.
caro south.
caro go: hauteur.
caro noTrace.
caro west.
caro go: largeur.
caro north.
caro go: barre.
caro trace.
caro east.
caro go: largeur
```
**Important!** La seule contrainte que l'on a est que la valeur d'une variable entrant dans la définition de la valeur d'une autre variable doit être connue lorsque la valeur de la nouvelle variable est calculée.

Ici, la variable hauteur doit avoir une valeur lorsque l'on définit la valeur de la variable largueur ou barre. Voir en 6 pour plus de détail.

## **5 Avez-vous vraiment compris?**

Vous avez vu comment on utilise des variables, vous pouvez tester vous connaissances avec les exercices suivants.

#### **Exercice 29: Expériences avec des variables**

Evaluez les scripts suivants pour vous rendre compte que l'on affecte une valeur à une variable, que l'on peut manipuler cette valeur (comme faire des calculs) et changer cette valeur. Essayez de deviner de quelle valeur la tortue va avancer.

**Script 42 : Mystères variables**

```
|caro size|
caro \leftarrow Turtle new.
caro trace.
size \leftarrow 100.
caro go: size
```
#### **Script 43 : Mystères variables**

```
|caro size|
caro \leftarrow Turtle new.
caro trace.
size \leftarrow 100.
caro go: size + 100.
```
**Script 44 : Mystères variables**

|size caro | caro  $\leftarrow$  Turtle new. caro trace.  $size \leftarrow 100$ . size + 100. caro go: size

**Script 45 : Mystères variables**

```
|size caro |
caro \leftarrow Turtle new.
caro trace.
size \leftarrow 100.
size \leftarrow 200.
caro go: size
```
**Script 46 : Mystères variables**

```
| size caro |
caro \leftarrow Turtle new.
caro trace.
size \leftarrow 100.
size \leftarrow 200.
size \leftarrow 100.
caro go: size
```
**Script 47 : Mystères variables**

```
| size caro |
caro \leftarrow Turtle new.
caro trace.
size \leftarrow 100.
size \leftarrow size + 100.
caro go: size
```
**Script 48 : Mystères variables**

| size caro | caro  $\leftarrow$  Turtle new. caro trace.  $size \leftarrow 100$ . size  $\leftarrow$  size + 100. size + 200. caro go: size

**Script 49 : Mystères variables**

```
| size caro |
caro \leftarrow Turtle new.
caro trace.
size \leftarrow 100.
size \leftarrow size + size.caro go: size
```
#### **6 Vos possibles erreurs**

Utiliser des variables donne beaucoup de puissance mais demande un peu d'attention. En effet, il possible d'obtenir des erreurs.

#### **6.1 Valeur par défaut d'une variable**

Si l'on n'associe pas une valeur à une variable, les programmes risquent de ne pas fonctionner car on risque d'utiliser des variables ayant de mauvaises valeurs. Par défaut, Squeak associe la valeur nil à une variable. nil représente les valeurs indéfinies avec lesquelles on ne peut rien faire. nil est juste une valeur pour que l'on sache si l'on a donné une valeur à une variable ou pas. Le script suivant ne fonctionne pas. Pourquoi ?

#### **Script 50 : Un script ne fonctionnant pas**

| caro maLongueur| caro  $\leftarrow$  Turtle new. caro go: maLongueur.

Dans le script 50, on n'associe pas de valeur à la variable maLongueur, donc Squeak associe nil. Ensuite, on envoye le message go: à une tortue mais la variable maLongueur n'a pas pour valeur un nombre mais nil. Donc le système fait une erreur.

#### **6.2 Retour sur l'association d'une valeur à une variable**

Notez que la valeur par défaut d'une variable est nil. En Squeak, c'est une valeur qui nous permet de savoir si une variable à déjà eu une valeur. Il est donc très important que vous associez toujours une valeur à une variable. On dit que l'on *initialise* la variable.

Par exemple, si vous tapez et évaluez :

#### **Script 51 : Où size n'est pas initialisée**

```
| size caro |
caro \leftarrow Turtle new.
caro go: size + 10
```
Vous obtenez une erreur. En effet size n'a pas été initialisée donc sa valeur vaut nil et ajoutez 10 à nil n'a aucun sens. Il faut donc au minimum que size ait une valeur qui soit un nombre si l'on veut lui ajouter un autre nombre ou si l'on veut que la variable puisse être utilisée avec la méthode go:. En effet, go: fait avancer une tortue un certain *nombre* de fois.

**Astuce...** Vérifiez toujours que les variables sont initialisées avant d'en utiliser la valeur.

#### **6.3 Variables liées**

**Important!** La seule contrainte que l'on a est que la valeur d'une variable entrant dans la définition de la valeur d'une autre variable doit être connue lorsque la valeur de la nouvelle variable est calculée.

Par exemple, dans le script suivant, la variable hauteur doit avoir une valeur lorsque l'on définit la valeur de la variable largueur.

**Script 52 : Hauteur et largeur**

```
| caro hauteur largeur |
caro \leftarrow Turtle new.
hauteur \leftarrow 120.
largeur \leftarrow hauteur * 2 / 3.
caro trace.
caro go: largeur.
```
Le script suivant est incorrect car la valeur de la variable hauteur n'est pas connue lorsque l'on définit la valeur de la variable largeur. Lorsque la valeur de la variable largeur est calculée, hauteur n'est pas connue donc Squeak lui associe nil. Ensuite, Squeak essaye de multiplier hauteur donc nil par 2 et cela n'a pas de sens donc produit une erreur.

#### **Script 53 :**

```
|hauteur largeur barre|
largeur \leftarrow hauteur * 2 / 3.
hauteur \leftarrow 100
```
#### **6.4 A retenir**

**Important!** Une variable est un *nom* auquel on *associe une valeur*. On peut ensuite y faire *référence et obtenir* la valeur associée à cette variable. Il est aussi possible de *modifier* la valeur associée à cette variable pour lui associe une nouvelle valeur.

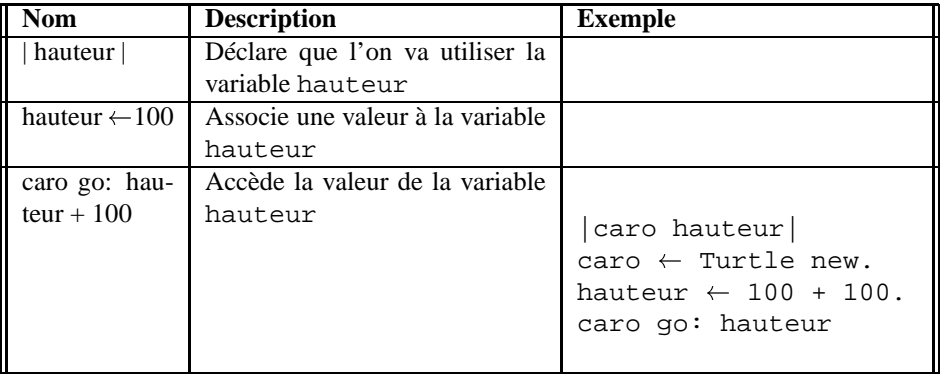

# Bouclons dans l'inconnu

Au chapitre **??**, nous avons montré que l'utilisation de boucles est utile car elle permet de ne pas répéter du code. Cela est vrai mais nous avions toujours la possibilité de copier le code plusieurs fois. Maintenant nous allons montrer pourquoi nous avons *vraiment* besoin de boucles.

Nous avons besoin de boucles car nous avons besoin de répéter des actions un certain nombre de fois *sans connaître ce nombre lors de l'écriture du code*. En effet, il arrive que l'on ait besoin de demander à l'utilisateur de choisir un nombre ou bien de tirer un nombre au hasard. Remarquez que sans boucle il est impossible d'avoir une solution car copier du code ne fonctionne pas.

# **1 Un peu d'interactivité**

Imaginons que l'on veuille dessiner un escalier dont le nombre de marches soit donné par l'utilisateur du programme comme le montre le script Escalier Interactif. Sans boucle, il est impossible d'écrire un script ayant le bon nombre de marches car nous ne savons lorsque nous sommes entrain de le définir ce que l'utilisateur choisira.

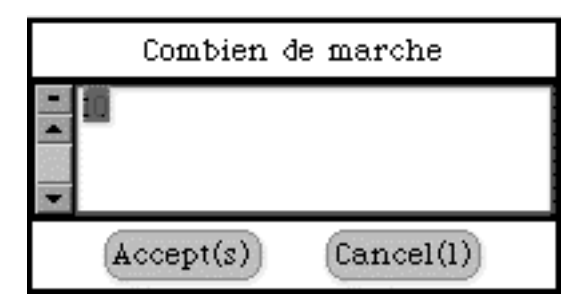

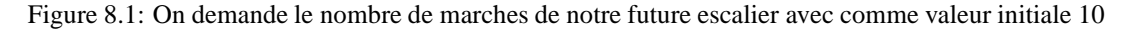

#### **Script 54 : Escalier Interactif**

```
|caro nombre|
caro \leftarrow Turtle new.
caro trace.
nombre \leftarrow (FillInTheBlank)request: 'Combien de marches'
              initialAnswer: '10') asNumber.
nombre timesRepeat: [ caro go: 10.
                      caro north.
                      caro go: 10.
                      caro east]
```
L'exécution du script produit les figures 8.2 et 8.3.

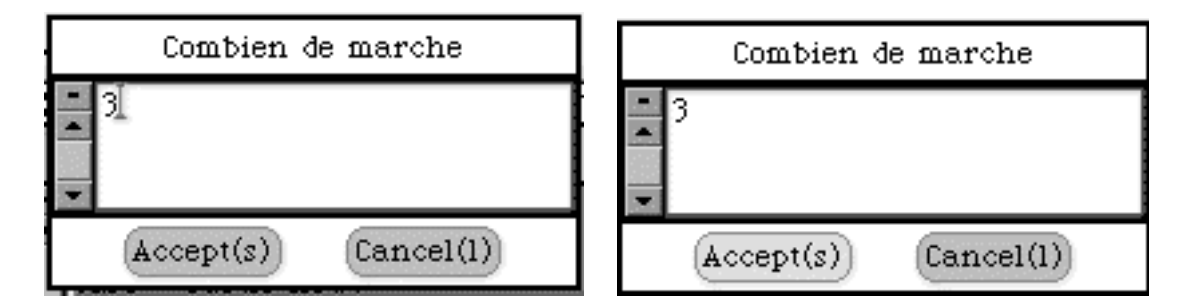

Figure 8.2: L'utilisateur demande 3 marches et termine son choix

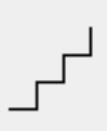

Figure 8.3: Le script dessine trois marches

#### **1.1 Expliquons FillInTheBlank**

L'expression FillInTheBlank... crée une petite fenêtre qui demande des valeurs à l'utilisateur et les rend au programme comme le montrent les figures 8.1 et 8.2.

Elle est créée par le message request: initialAnswer: envoyé à FillInTheBlank<sup>1</sup>. Le message nécessite de donner après request: un texte (une chaine de caractères) indiquant à l'utilisateur ce que l'on attend de lui et après initialAnswer: une valeur par défaut qui est aussi une chaine de caractères. Si l'utilisateur est satisfait et ne change pas la valeur par défaut elle sera rendue comme réponse.

```
(FillInTheBlank request: 'Combien de marche' initialAnswer: '10')
```
**De chaine à nombre.** Le résultat rendu par la fenêtre est une chaine de caractères qui représente la valeur donnée par l'utilisateur. Ici comme nous avons besoin d'un nombre pour la boucle nous convertissons la chaine en nombre à l'aide de la commande asNumber.

**Référence** En Squeak, une *chaine de caractères*, une suite de caractères s'écrit à l'aide des quotes simples. Les simples quotes délimitent la chaine de caractères.

Par exemple, les expressions suivantes sont des chaines de caractères.

- 'a' est une chaine composée d'un seul caractère.
- 'blabla' est une chaine composée de plusieurs caractères.
- 'combien de marches' est une chaine composée de plusieurs caractères avec des espaces.
- 'ne fais pas l"idiot' si l'on veut inclure dans une chaine de caractères des quotes simples, il faut les doubler.
- '10' est une chaine composée du caractère 1 suivi du caractère 0.

<sup>1</sup>FillInTheBlank est une fabrique de ces petites fenêtres.

# Enseigner aux tortues

Jusqu'à présent vous avez défini des scripts dans lesquels vous *avez créé une tortue* à laquelle vous avez envoyé des messages. Utiliser des scripts est une approche simple et pratique mais *extrêmement* limitée. En effet, on ne peut pas appeler un script comme les autres messages. La seule solution est de recopier un script à l'intérieur d'un autre. De plus, on ne peut pas invoquer le même script sur différentes tortues sans le recopier. La solution à ces problèmes existe. Il s'agit de définir des *méthodes*. Une méthode représente une *séquence de messages à laquelle on donne un nom* et que l'on peut utiliser comme n'importe quelles méthodes que les tortues connaissent déjà (go:, turnLeft:...). Ainsi une méthode peut être utilisée par différentes tortues.

Dans cette partie, vous allez donc apprendre comment définir de nouvelles méthodes pour les tortues. Pour cela vous allez aussi apprendre à manipuler un nouvel éditeur.

# **1 Le problème**

Lors des exercices précédents, vous avez vu que l'on peut envoyer des messages à des tortues afin de créer des figures complexes. Par exemple, vous avez écrit un script qui doit ressembler au script suivant (script 55) ordonnant à une tortue de tracer un carré de 100 pixels de côté :

#### **Script 55 : square100**

```
| caro |
caro \leftarrow Turtle new.
caro trace.
4 timesRepeat:[caro turnLeft: 90.
               caro go: 100].
caro noTrace
```
Cependant, à chaque fois que nous voulons dessiner un carré nous avons à écrire la même séquence de messages, encore et toujours. Cela pose les problèmes suivants :

- il est *pénible de réécrire de longues* scripts.
- Plus important, certaines scripts peuvent être *complexes* et on peut introduire des *erreurs* lors de leur recopie.
- Comme le montre le script ci-dessous (script 56), il est aussi possible de créer plusieurs tortues en même temps et de leur faire executer la même séquence de messages. Mais à ce moment là il faut *répéter* les scripts.

```
Script 56 : square100 pour plusieurs tortues: Répétitions
```

```
|caro maur|
caro \leftarrow Turtle new.
maur \leftarrow Turtle new.
maur color: Color red.
maur go: 300.
maur trace.
4 timesRepeat: [maur turnLeft: 90.
                maur go: 100].
maur noTrace.
caro trace.
4 timesRepeat: [caro turnLeft: 90.
                caro go: 100].
caro noTrace
```
**Ce que l'on voudrait pouvoir faire !** En fait, nous aimerions pouvoir *définir une fois pour toutes* une séquence de messages, lui *donner un nom* et que *toutes* les tortues puissent l'exécuter.

Le script suivant (script 57) montre le même code que précédemment avec cette approche, c'est-à-dire en imaginant que square100 représente la séquence de messages qui dessine un carré de 100 pixels de côté.

**Script 57 : Réutilisation de la méthode square100**

```
| caro maur |
caro \leftarrow Turtle new.
maur \leftarrow Turtle new.maur color: Color red.
maur go: 300.
maur square100.
caro square10
```
Dans ce script on crée deux tortues mais on ne répéte donc pas la définition de la méthode, on appelle la méthode square100 comme les autres méthodes que les tortues connaissent.

Notez que le nom de la méthode est square100 mais on aurait pu l'appeler square. Ici 100 fait partie du nom de la méthode.

#### **2 Définir vos propres méthodes**

Nous allons maintenant expliquer en détail comment vous allez définir de nouvelles méthodes comme square100. Pour cela vous allez vous servir d'un nouvel outil : un éditeur de code. Dans un prochain chapitre, nous vous expliquerons l'éditeur en détail.

Comme vous allez maintenant définir de nouvelles méthodes, nous allons tout d'abord créer une *catégorie*. Une catégorie est comme un dossier dans lequel vous allez mettre les méthodes que vous définissez ceci vous permettra d'accéder et de sauver facilement vos méthodes.

#### **2.1 Utiliser l'éditeur pour créer une nouvelle catégorie**

Nous allons créer une catégorie dans laquelle vous allez ensuite définir plusieurs méthodes. Nous allons ajouter une nouvelle catégorie nommée 'square' (donnez lui le nom que vous voulez mais que le nom indique clairement les méthodes qu'elle va contenir). Suivez les étapes suivantes :

#### **Etape 1: Menu**

Faites apparaître le menu en selectionnant une catégorie (et en pressant sur la touche commande comme vous le faisiez dans le workspace) et sélectionnez add-category.

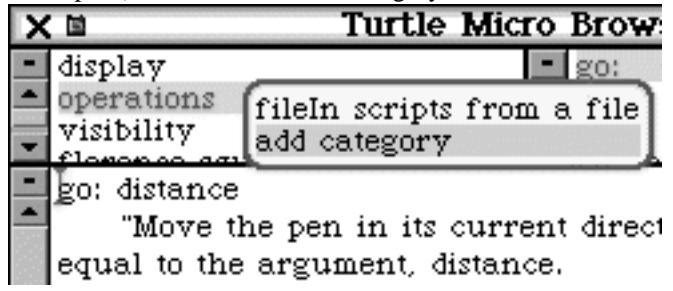

#### **Etape 2: Nommer la catégorie**

L'éditeur vous demande alors le nom de la catégorie que vous voulez créer. Entrez le nom de votre catégorie.

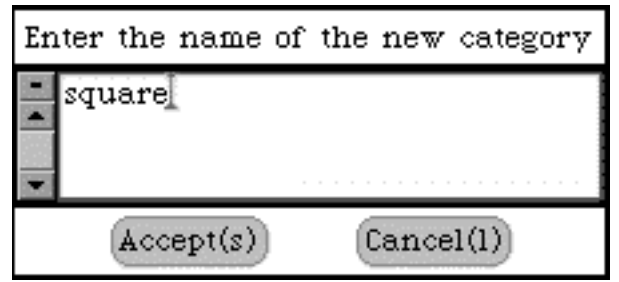

L'éditeur crée alors la catégorie et la sélectionne automatiquement, il est prêt pour définir de nouvelles méthodes. Le texte qu'il vous présente est un aide-mémoire qui vous rappelle la structure d'une méthode.

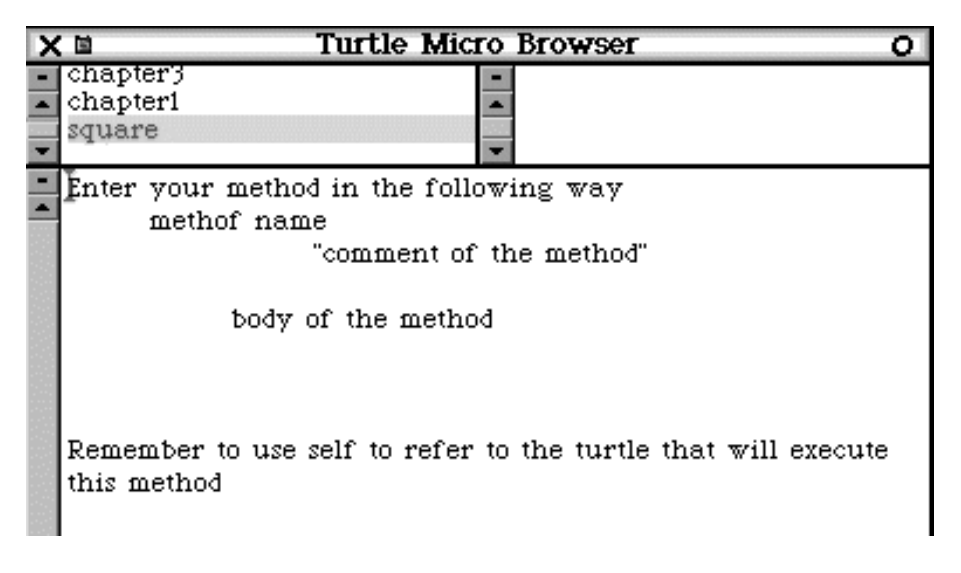

Figure 9.1: Nouvelle catégorie créée.

# **3 Utiliser l'éditeur pour définir une méthode**

La méthode square100 que nous avons présentée en début de leçon se définit de la manière suivante. Nous allons expliquer en détail chacune des parties du code et ensuite vous la définirez à l'aide de l'éditeur (figure 9.2).

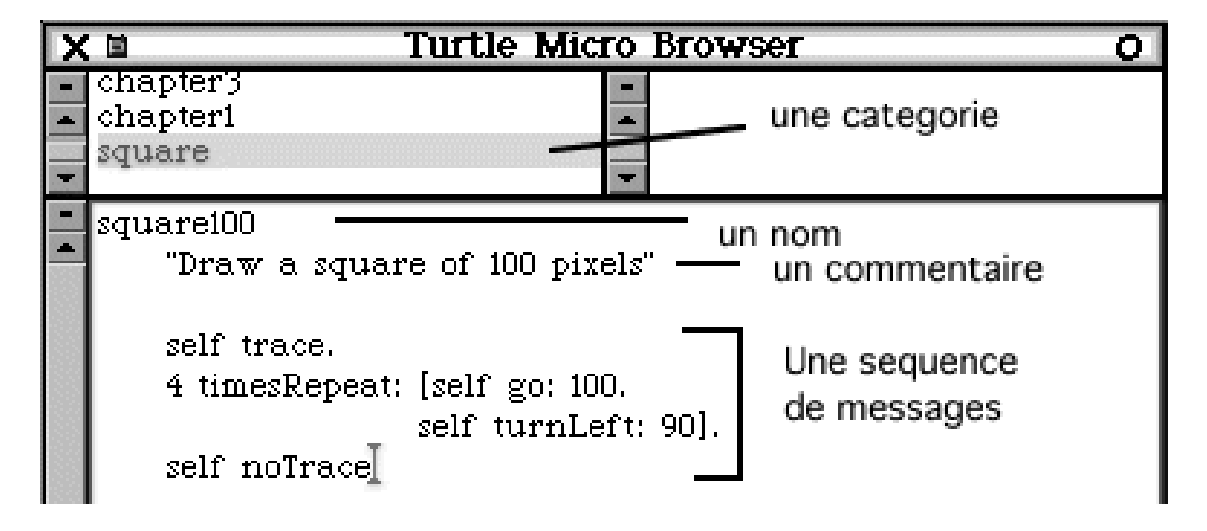

Figure 9.2: Une méthode : un nom, un commentaire et une séquence de messages.

```
<u>- Méthode</u>
  square100
     "Draws a square of 100"
     self trace.
     4 timesRepeat: [ self go: 100.
                      self turnLeft: 90].
     self noTrace
```
#### **3.1 Structure d'une méthode.**

Comme le montre la figure 9.1, le texte dans l'éditeur nous indique comment se structure une méthode. Une méthode se décompose en trois parties :

**Method name (obligatoire) :** le nom complet de la méthode, ici square100.

**Important!** Le nom d'une méthode doit représenter ce que fait la méthode. Donnez toujours des noms intelligents à vos méthodes.

**Comment of the method (facultatif) :** un commentaire décrivant ce que fait la méthode. En général, un commentaire est très utile pour comprendre ce que fait une méthode sans avoir à comprendre sa définition (séquences de méthodes). Les commentaires s'écrivent en anglais courant et sont délimités par des "". Pour square100 nous avons:

"Draws a square of 100 pixels"

**Important!** Un commentaire ne dit pas comment est dessiné le carré mais ce que fait la méthode: c'est-à-dire dessine un carré! Pour savoir comment une méthode fonctionne il est plus simple de lire le code!

**Body of the method (obligatoire) :** il s'agit de la séquence de messages que l'on veut associer au nom de la méthode. Ici la définition de la méthode est la séquence de messages suivante :

```
self trace.
4 timesRepeat: [self turnLeft: 90.
               self go: 100].
self noTrace
```
Noter que la séquence de messages n'inclut pas la création de la méthode. En effet, la méthode peut être invoquée sur différentes tortues. Nous expliquons plus loin ce qu'est la variable self et pourquoi il n'est pas nécessaire de la définir comme les autres variables. Noter aussi que l'on décale les commentaires et le code de la méthode un peu vers la droite afin de pouvoir la voir clairement.

#### **3.2 Création de la méthode**

Pour créer la méthode square100 suivez les étapes suivantes :

#### **Etape 1: Tapez la méthode**

Sélectionnez le texte (figure 9.3) dans la partie basse de l'éditeur (figure **??**) et tapez le texte suivant :

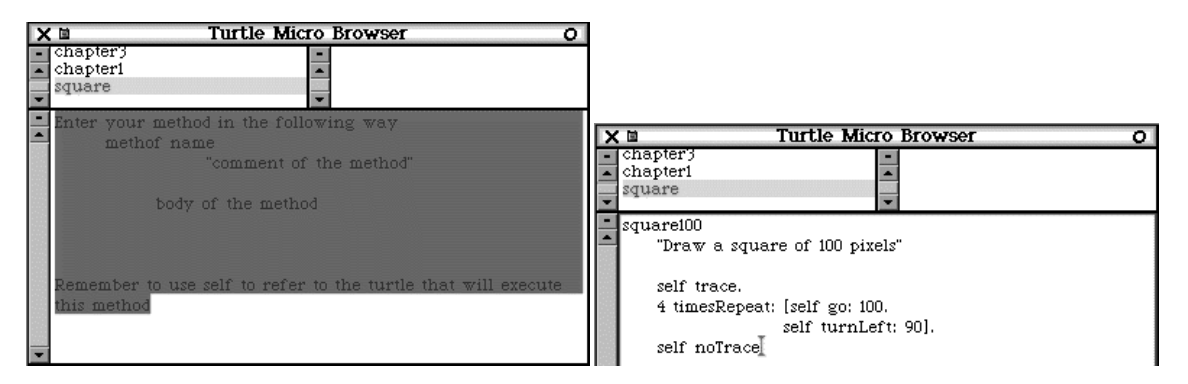

Figure 9.3: Sélection du texte en vue d'une définition de méthode et définition de la méthode square100.

#### **Etape 2: Compiler la méthode**

Faites apparaître le menu et sélectionnez le choix **Accept : Compile the Method** (figure 9.4). Cela a pour effet de définir square100 comme une nouvelle méthode que toutes les tortues peuvent comprendre. C'est lors de la compilation d'une méthode que Squeak vérifie si vous n'avez pas tapé des erreurs syntaxiques, comme oublié un point, oublié de définir une variable ou de donner un argument dans un message. Ce n'est que lorsqu'une méthode est compilée qu'elle peut être utilisée.

#### **Etape 3: Confirmation de l'éditeur**

L'éditeur vous montre que la méthode est bien définie en l'affichant dans la liste de méthodes contenues dans la catégorie courante ici 'square'. Ici celle-ci est ne contient que la méthode square100.

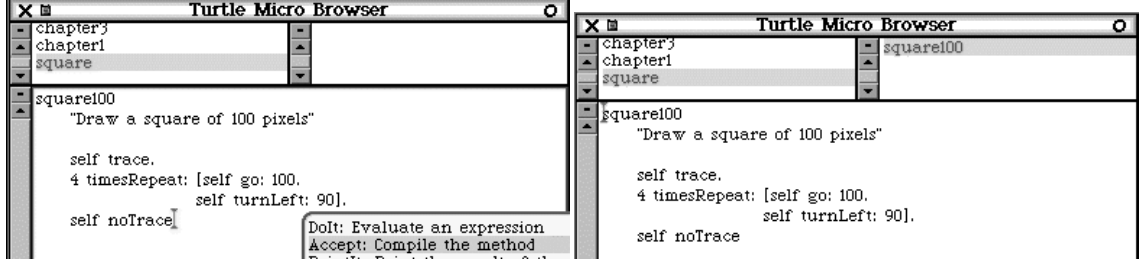

Figure 9.4: Compilation de la méthode square100 et l'éditeur confirme que la éthode square100 est définie.

#### **Etape 4: Vérification du fonctionnement de la méthode.**

Une fois la méthode square100 définie, vérifiez qu'une tortue l'exécute correctement en évaluant par exemple le script 57 ou script ci-dessous :

```
Script 58 : Appel de square100.
```
|caro| caro  $\leftarrow$  Turtle new. caro square100

Tester la méthode est très important. Squeak permet d'intégrer des exemples dans la définition même des méthodes et nous reviendrons sur cet aspect dans un prochain chapitre.

## **4 Précisions sur la définition d'une méthode**

#### **4.1 La variable self**

Dans le code de la méthode square100, nous avons utilisé la variable self. En effet, quand nous définissons une nouvelle méthode, celle-ci pourra être exécutée par différentes tortues comme caro et maur dans notre exemple ci-dessus. Il nous faut donc un moyen de désigner la tortue qui exécutera effectivement la méthode que nous sommes en train de définir et les méthodes qui la composent.

La variable self est définie en Squeak à cet effet. La variable self est une variable spéciale qui représente toujours la *tortue recevant le message* et nous n'avons pas à la définir à l'aide des ||. Méthode

```
square100
   "Draws a square of 100 pixels"
   self trace.
   4 timesRepeat: [self turnLeft: 90.
                  self go: 100].
   self noTrace
```
Par exemple dans square100 ci-dessus, nous définissons que la tortue qui exécutera la méthode square100, devra en fait :

- $\circ$  tout d'abord laisser une trace,
- répéter 4 fois touner de 90 degrés et avancer de 100 pixels et
- ne plus laisser de trace.

Notez que pour dessiner un carré il s'agira de la même tortue. Cependant cette méthode pourra être exécutée par différentes tortues.

**Remarque.** Dans tous les scripts que vous avez définis lors des leçons précédentes vous avez toujours (1) créé une tortue et (2) envoyé à cette tortue des messages afin qu'elle les exécute. Il est donc normal de ne pas inclure la création d'une tortue dans la définition d'une nouvelle méthode puisque celle-ci sera envoyée à une tortue déjà existante.

**Important!** self représente la tortue qui recevra le message dans lequel self apparaît. self est une variable spéciale donc vous n'avez pas besoin de la définir à l'aide de ||.

Astuce.... Pensez que la tortue qui exécutera la méthode que vous définissez s'appelle self.

# **5 Votre première méthode**

#### **Exercice 30: thing**

Définissez la *méthode* thing dont nous vous donnons la définition sous forme de script et dont voici une utilisation.

**Script 59 : thing**

```
| caro |
caro \leftarrow Turtle new.
caro trace.
caro go: 100.
caro turnRight: 90.
caro go: 100.
caro turnLeft: 90.
caro go: 50.
caro turnRight: 90.
caro go: 50.
caro turnRight: 90.
caro go: 100.
caro turnRight: 90.
caro go: 25.
caro turnRight: 90.
caro go: 25.
caro turnRight: 90.
caro go: 50
```
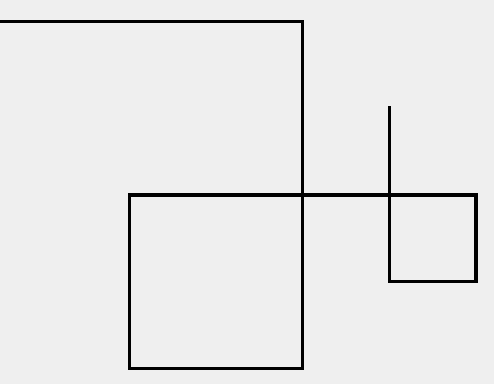

Figure 9.5: thing : une drôle de chose.

|  | Script 60 : Utilisation de la méthode thing |  |  |  |
|--|---------------------------------------------|--|--|--|
|--|---------------------------------------------|--|--|--|

```
| caro |
\text{caro} \leftarrow \text{Turtle new}.caro trace.
caro thing
```
# **6 A Retenir**

**Important!** Dans une méthode, self représente la tortue qui recevra le message dans lequel self apparaît. Il n'est pas nécessaire de la définir à l'aide des ||.

#### **6.1 Vocabulaire**

Nous nommons :

**un envoi de message :** lorsque l'on demande à une tortue de faire une action.

```
caro go: 100
```
Ici on envoie le message go: 100 à caro. Elle avance de 100 pixels.

**un script :** une séquence d'envois de messages incluant la définition d'une tortue. Le script crée une tortue puis lui fait exécuter un carré de 100 de côté. Seule la tortue créée par ce script peut l'exécuter.

```
|caro|
caro \leftarrow Turtle new.
caro trace.
4 timesRepeat: [caro turnLeft: 90.
                 caro go: 100]
```
**une méthode :** un nom donné à un ensemble de messages que toutes les tortues sont capables d'exécuter. Exemple : go:, color:, square100 sont des méthodes que toutes les tortues peuvent exécuter. Une méthode est composée d'un nom, d'un commentaire et d'une définition.

```
Méthode
```

```
square100 "Draws a square of 100 pixels"
   self trace.
   4 timesRepeat: [self turn:90.
                  self go: 100].
   self noTrace
```
**une catégorie :** un nom pour un ensemble de méthodes.

# $\sum_{i=1}^{n}$  Concepts essentiels Composons!

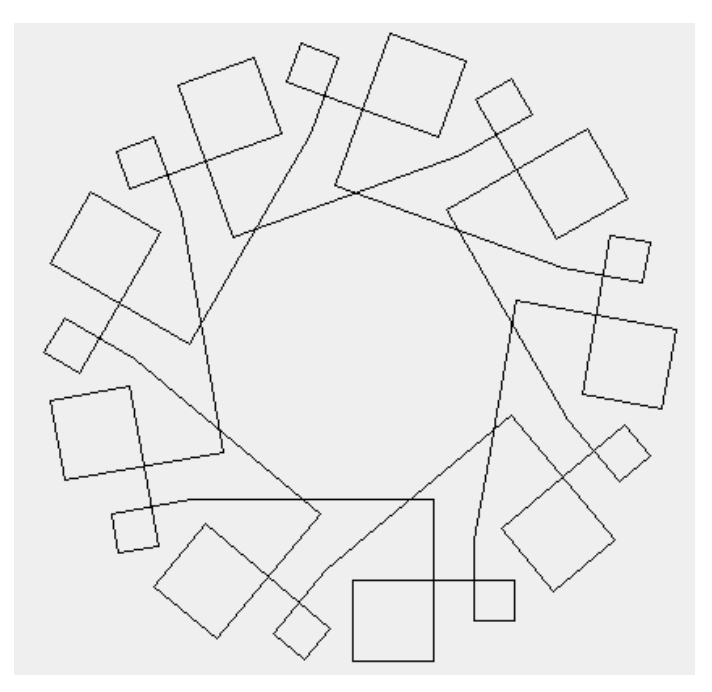

Lors du précédent chapitre, nous avons montré comment nous définissons de nouvelles méthodes que toutes les tortues peuvent exécuter ensuite. Nous avons montré que définir de nouvelles méthodes est intéressant car :

- cela évite de devoir réécrire des scripts et d'introduire des erreurs,
- et que les méthodes peuvent être utilisées par différentes tortues.

L'autre avantage que nous allons explorer dans ce chapitre et dans la suite du cours est la possibilité de composer des méthodes, c'est-à-dire qu'une méthode est définie en utilisant d'autres méthodes. Pouvoir composer des méthodes est extrêmement important car cela permet de définir une méthode en fonction d'autres méthodes sans avoir à connaître comment ces autres méthodes sont définies.

# **1 Exemple: la méthode square100**

Composer des méthodes est assez naturel et n'est pas nouveau. C'est ce que nous avons fait lors du chapitre précédent lorsque nous avons défini des méthodes ! Par exemple, la méthode square100 est définie en faisant appel aux méthodes turnLeft:, trace, noTrace... Elle est donc composée d'autres messages et nous ne faisons pas attention de savoir comment ces messages étaient eux-mêmes définis.

Méthode square100

```
self trace.
4 timesRepeat: [self turnLeft:90.
               self go: 100].
self noTrace
```
# **2 Des choses et d'autres: thing**

Lors du chapitre 9, vous avez défini la méthode thing qui dessinait la figure 10.1 dont nous vous rappelons la définition de la méthode thing. Si vous avez oublié de la sauver vous devez la redéfinir à l'aide de l'éditeur.

```
Méthode
```

```
thing
   "draws a thing"
   self go: 100.
   self turnRight: 90.
   self go: 100.
   self turnRight: 90.
   self go: 50.
   self turnRight: 90.
   self go: 50.
   self turnRight: 90.
   self go: 100.
   self turnRight: 90.
   self go: 25.
   self turnRight: 90.
   self go: 25.
   self turnRight: 90.
   self go: 50
```
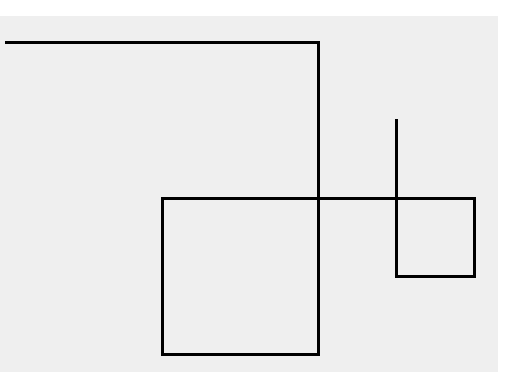

Figure 10.1: thing : une drôle de chose.

#### **Exercice 31: Motifs**

**completeThing.** Définissez la méthode completeThing qui appelle quatre fois thing et réalise la figure complète et dont on montre un appel dans la figure 10.2.

**completeThing2.** Définissez la méthode completeThing2 qui dessine la figure 10.3 et dont on donne la définition.

**multipleThings.** Définissez la méthode multipleThings qui dessine la figure 10.4.

#### **2.1 Qu'avons-nous mis en évidence ? la réutilisation!**

Comme vous le voyez avec les méthodes completeThing, completeThing2 et multipleThings, la méthode thing n'est définie qu'une seule fois, mais est réutilisée plusieurs fois par les méthodes completeThing, completeThing2 et multipleThings pour produire des dessins différents. La déf-

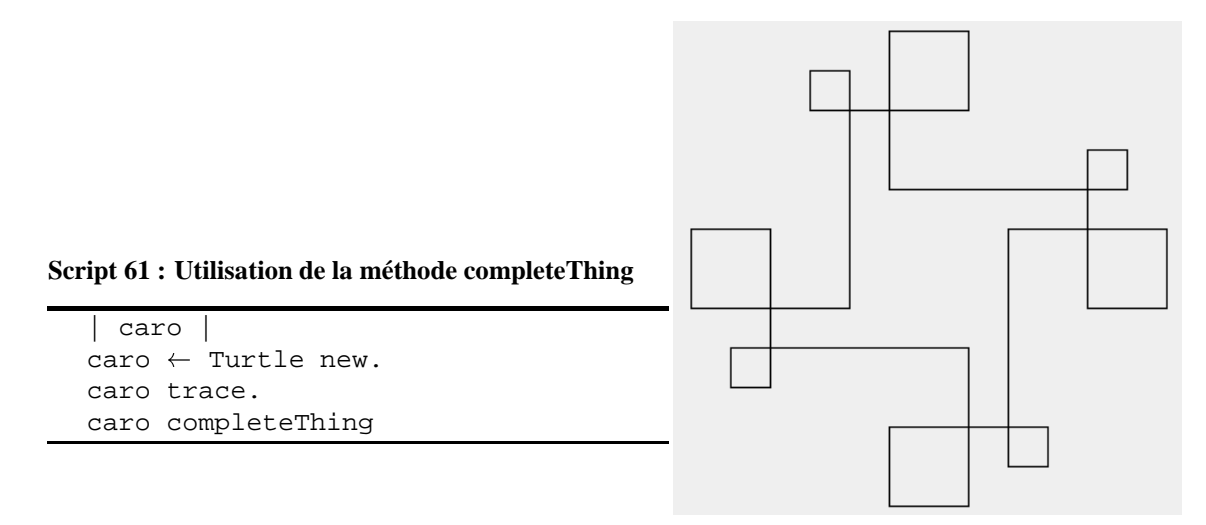

Figure 10.2: completeThing : un motif complet.

```
MéthodecompleteThing2 "Draws another com-
 plete thing"
     9 timesRepeat: [self thing.
                    self turnRight: 10.
                   self go: 50]
```
#### **Script 62 : Utilisation de la méthode completeThing2**

```
| caro |
caro \leftarrow Turtle new.
caro trace.
caro completeThing2
```
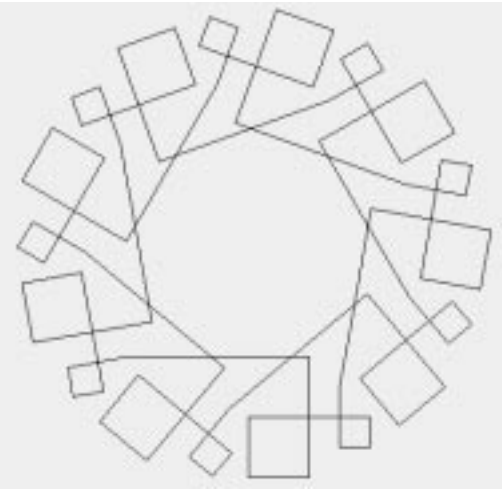

Figure 10.3: completeThing2 : un autre motif complet.

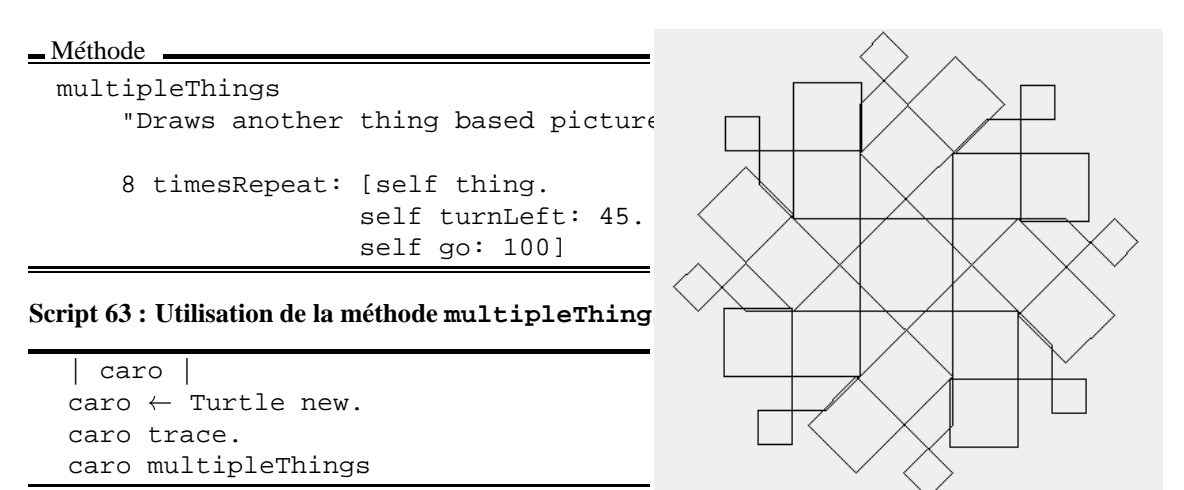

Figure 10.4: multipleThings : un autre motif encore plus fou.

inition de thing comme une méthode nous a donc permis de : (1) la définir une seule fois, (2) réutiliser cette méthode dans différents contextes et (3) de ne pas introduire d'erreurs lors des redéfinitions.

#### **2.2 Qu'avons-nous mis en évidence ? l'abstraction**

Si vous regardez attentivement la définition de la méthode multipleThings, vous constatez qu'elle est définie en termes de la méthode thing qui elle est aussi définie en termes d'autres méthodes comme go:, turnLeft:...

```
Méthode
 multipleThings
    "Draws another thing based picture"
    8 timesRepeat: [self thing.
                    self turnLeft: 45.
                    self go: 100]
```
En fait, une méthode plus complexe est souvent définie en faisant appel à des méthodes plus simples et ainsi de suite. Il est essentiel de comprendre que lorsque l'on définit la méthode multipleThings nous ne voulons pas savoir comment la méthode thing est définie, nous voulons juste l'utiliser ! De cette façon, il est plus simple pour nous de définir des méthodes en fonction d'autres sans avoir à retenir leur propre définition. Nous avons juste à nous rappeler ce qu'elles font et non comment elles le font. On dit que nous nous abstrayons de leur définition, c'est pourquoi on dit aussi qu'une méthode définit une abstraction.

Pour bien vous montrer cela nous avons réecrit la méthodemultipleThings sans appel à la méthode thing. Au lieu de cela nous avons recopié directement la définition de thing (en italique) à l'intérieur de multipleThings.

Méthode

```
multipleThingsSansUtiliserThing
   "Draws another thing based picture"
   8 timesRepeat: [self go: 100.
                   self turnRight: 90.
                   self go: 100.
                   self turnRight: 90.
                   self go: 50.
                   self turnRight: 90.
                   self go: 50.
                   self turnRight: 90.
                   self go: 100.
                   self turnRight: 90.
                   self go: 25.
                   self turnRight: 90.
                   self go: 25.
                   self turnRight: 90.
                   self go: 50thing.
                   self turnLeft: 45.
                   self go: 100]
```
Comparer la méthode multipleThings et thingsSansUtiliserThing. multipleThings apparaît comme bien plus simple. Imaginez maintenant ce que pourrait être la méthode thingsSansU-

tiliserThing si l'on montrait le code des méthodes go:, turnLeft: et turnRight:.

**Important!** On peut définir une méthode en fonction d'autres méthodes et ceci sur plusieurs niveaux sans avoir à comprendre comment ces méthodes ont elles-mêmes été construites.

# **3 Des carrés partout**

Vous allez maintenant créer des figures nouvelles à l'aide de la méthode square100.

#### **3.1 Carrés et variations**

#### **Exercice 32: Un gros carré.**

Définissez les méthodes box et separatedBox qui produisent les dessins de la figure 10.5.

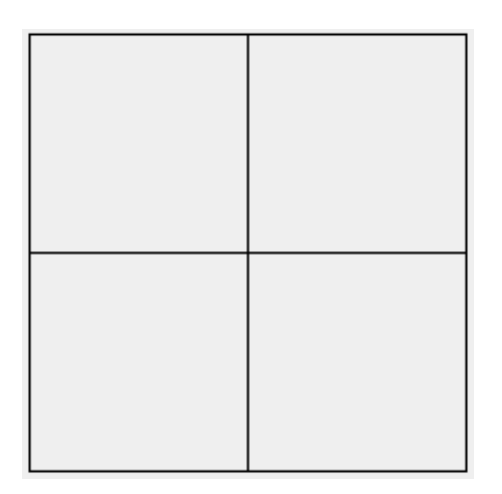

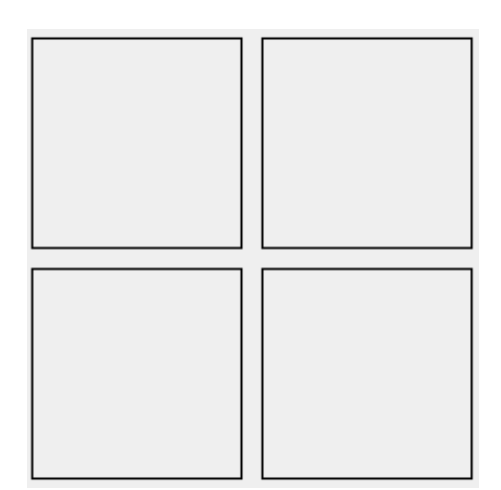

Figure 10.5: Un carré et un autre.

#### **Exercice 33: Variantes**

Changez le script ci-dessus pour obtenir différentes figures. Vous pouvez changer l'angle, faire avancer la tortue d'une certaine longueur....Essayer de reproduire la figure 10.6.

## **Exercice 34: star.**

En utilisant la méthode box, expérimentez et définissez le script qui produit l'étoile figure 10.6.

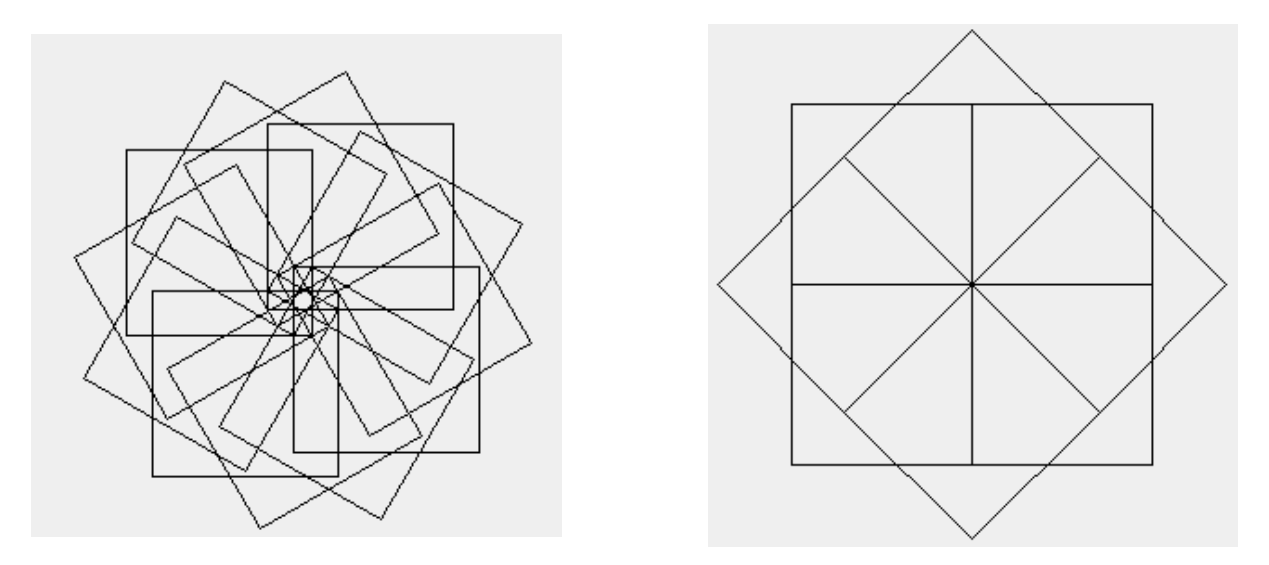

Figure 10.6: Variations autour d'un carré et une étoile.

# Concepts liés aux tortues

# Pour mieux composer graphiquement

# **1 A propos de square100 et de l'utilisation de trace/noTrace**

Comme le montre la définition de la méthode square100, nous avons choisi d'inclure les opérations trace et noTrace à l'intérieur de celle-ci. Une des raisons est que cela nous permet ensuite de répéter plusieurs fois de suite un carré sans avoir à se soucier si la tortue laisse une trace après l'exécution de la méthode square100.

Méthode

```
square100
   self trace.
   4 timesRepeat: [self turnLeft:90.
                   self go: 100].
   self noTrace
```
Ainsi si nous définissons la méthode square100WithoutTrace et que nous l'utilisons dans le script suivant, nous obtenons la figure 11.1 qui montre que nous avons oublié de mettre un noTrace. Par contre, si nous invoquons la méthode square100, nous n'avons pas ce problème comme le montre la figure 11.2. C'est pourquoi inclure dans la définition de la méthode les appels aux méthodes trace et noTrace nous évite de répéter ces instructions lors de l'utilisation des méthodes.

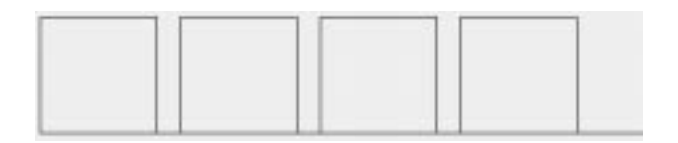

Figure 11.1: Résultat de la mauvaise utilisation de la méthode squareWithoutTrace : il y a des traits entre les carrés.

Méthode

```
square100WithoutTrace
      4 timesRepeat: [self turnLeft: 90.
                     self go: 100]
```
#### **Script 64 : Utilisation de la méthode square100WithoutTrace avec oubli d'appel à noTrace**

```
|caro|
caro \leftarrow Turtle new.
caro trace.
4 timesRepeat: [caro square100WithoutTrace.
                caro go: 120]
```
**Script 65 : square100 menant à un dessin correct**

```
|caro|
\text{caro} \leftarrow \text{Turtle new}.4 timesRepeat: [caro square100.
                   caro go: 120]
```
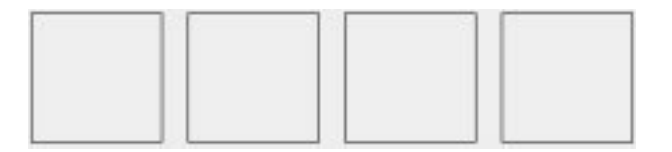

Figure 11.2: Résultat de l'utilisation de la méthode square100.
# Argumentons!

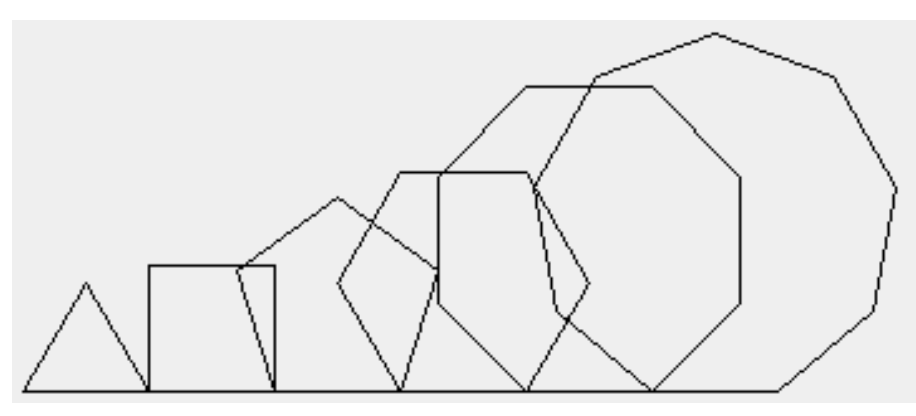

## **1 Problème**

La méthode square100 est limitée car la taille du carré créé est fixe. Bien sûr, nous pourrions définir les méthodes : square25, square15, square10, square65, square77, square100, square115 et square12, mais cela n'est pas une approche satisfaisante car nous ne pouvons appeler une méthode que lorsque nous l'avons préalablement définie. Nous voulons maintenant définir une méthode qui permet de spécifier la taille du carré à dessiner.

Comme vous l'avez vu dans la leçon sur les variables, le script permettant de définir un carré ainsi que sa taille est le suivant :

**Script 66 : squareWithSize**

```
|caro size|
caro \leftarrow Turtle new.
size \leftarrow 10.
caro trace.
4 timesRepeat: [caro turnLeft: 90.
                  caro go: size].
caro noTrace
```
Nous allons nous servir de ce script pour définir la méthode square: qui dessine un carré d'une taille donnée. Tout d'abord le script suivant montre comment la méthode square: peut être utilisée une fois définie.

**Script 67 : Utilisation de la méthode square:**

```
| caro |
caro \leftarrow Turtle new.
caro square: 10.
caro go: 300.
caro square: 20
```
Le script ci-dessus dessine deux carrés : un carré avec une taille de 10 pixels et un autre avec une taille de 20 pixels de côté.

Notez que comme la méthode go: la méthode square: a besoin d'un argument pour s'exécuter et donc elle se termine par un double-point. En fait, une méthode a besoin d'un double-point pour chaque argument, ainsi square: size withColor: aColor a deux arguments qui sont spécifiés par des double-points.

## **2 Méthode et arguments**

| X ≣                                                                        | Turtle Micro Browser |  |  |
|----------------------------------------------------------------------------|----------------------|--|--|
| visibility                                                                 | hyperSquare          |  |  |
| florence-square                                                            | square10             |  |  |
| thing<br>تعمدهمطه                                                          | square:              |  |  |
| square: size<br>nom et argument<br>commentaire<br>"Draws a square of size" |                      |  |  |
| self trace.<br>4 timesRepeat: [ self go: size.                             | sequence de          |  |  |
| self turnLeft: 90].                                                        | messages             |  |  |
| self noTrace                                                               |                      |  |  |

Figure 12.1: La méthode square:.

La méthode square: est définie, comme le montre la figure 12.1 et la définition ci-après, en utilisant un argument nommé size qui représente la taille du carré que l'on dessine. Méthode

```
square: size
   "Draws a square of size"
   self trace.
   4 timesRepeat:[self go: size.
                 self turnLeft: 90].
   self noTrace
```
#### **2.1 Mais qu'est-ce qu'un argument ?**

Dans la méthode square:,

- size est une variable un peu spéciale appelée un *argument*,
- size fait partie du nom de la méthode. En fait le nom de la méthode est square: et le nom de l'argument est size. C'est pourquoi size n'a pas à être déclarée à l'aide de ||.
- comme une variable, un argument représente une valeur. Cependant un argument représente une valeur qui *sera donnée lorsque le message sera envoyé*. Par exemple, size représente la valeur 10 et 20 dans le premier script 67.
- Un argument est défini implicitement dans le nom de la méthode, il n'est pas nécessaire de le déclarer avec ||. Ici square: size définit l'argument size.
- Contrairement aux variables que l'on doit initialiser à une certaine valeur avant de les utiliser, un argument prend automatiquement la valeur spécifiée par l'utilisation de la méthode (nommée aussi appel de la méthode), donc il n'a pas à être initialisé. Dans le script suivant, l'argument size de la méthode square: va prendre respectivement les valeurs 10 et 20.

**Script 68 : Utilisation de la méthode square:**

```
| caro |
caro \leftarrow Turtle new.
caro square: 10.
caro go: 300.
caro square: 20
```
#### **2.2 Une explication**

On peut imaginer que l'appel d'une méthode revient à donner de nouvelles valeurs aux variables et arguments comme le montre la *simulation* ci-dessous.

Si l'on prend la définition de méthode square: comme nous l'avons déjà montrée, l'utilisation ou appel de la méthode revient à associer de nouvelles valeurs à la variable self et à l'argument size. Ici lors des appels caro square: 10 et caro square: 20, les variables et arguments de square: vont prendre les valeurs : *self = caro*, *size = 10* et *self = caro*, *size = 20*. On obtient en remplaçant les variables et arguments le code suivant:

Illustration pour le premier appel de la méthode square:.

```
caro square: 10.
          self = caro
          size = 10caro trace.
        4 timesRepeat: [ caro go: 10.
caro turnLeft: 90].
        caro noTrace
```
Illustration pour le second appel de la méthode square:.

```
caro square: 20.
          self = carosize = 20caro trace.
        4 timesRepeat: [caro go: 20.
                       caro turnLeft: 90].
        caro noTrace
```
## **3 Pratiquons!**

#### **Exercice 35: Hexagone**

Le script **hexagone** dessine un hexagone. Définissez la méthode hexagone: qui permet de spécifier la taille des côtés de l'hexagone.

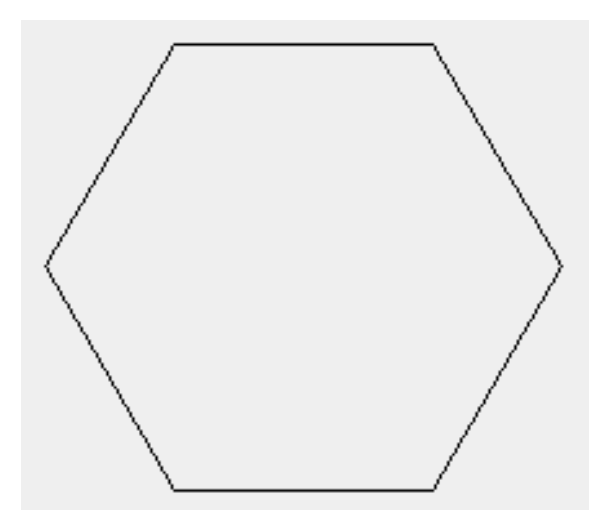

Figure 12.2: Un hexagone de taille 100

**Script 69 : Hexagone**

```
|caro taille|
caro \leftarrow Turtle new.
taille \leftarrow 100.
caro trace.
6 timesRepeat: [caro turn: 60.
                  caro go: taille].
caro noTrace
```
**Script 70 : Utilisation de la méthode hexagone:**

```
|caro |
\text{caro} \leftarrow \text{Turtle new}.caro hexagone: 100
```
## **4 Plusieurs arguments**

Le nombre d'arguments d'une méthode n'est pas limité. En effet, une méthode peut avoir zéro argument (comme east, noTrace, square100), un argument (comme square:, go:, turnLeft:...) mais aussi deux, trois ou quatre arguments.

#### **4.1 Conventions**

Comme le montre le nom de la méthode square: ou go:, le nom d'une méthode ayant un argument se termine par un :. En fait, il faut un caractère : avant chaque argument. Exemple :

- square: size indique que la méthode square: nécessite une valeur pour s'exécuter.
- square: size withColor: aColor indique la méthode square:withColor: nécessite deux arguments, le premier étant la taille du carré et le second sa couleur.

## **Exercice 36: Un carré de couleur**

Définissez la méthode square: aNumber withColor: aColor qui dessine un carré de taille et de couleur données.

**Script 71 : Utilisation de la méthode square:withColor:**

```
| caro |
caro \leftarrow Turtle new.
caro square: 150 withColor: Color red.
caro go: 200.
caro square: 50 withColor: Color blue
```
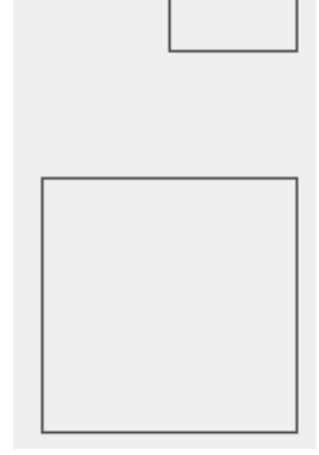

Figure 12.3: Deux carrés de couleurs.

## **Exercice 37: Polygones....**

Définissez la méthode polygon:size:angle qui dessine un polygone dont on donnera le nombres de faces, la taille et l'angle duquel il faut tourner (voir figure 12.4). Définissez une méthode qui a seulement besoin du nombre de faces et de la taille.

**Script 72 : Quelques polygones**

```
| caro |
caro \leftarrow Turtle new.
caro polygon: 3 size: 50 angle: 120.
caro go: 50.
caro polygon: 4 size: 50 angle: 90.
caro go: 50.
caro polygon: 5 size: 50 angle: 72.
caro go: 50.
caro polygon: 6 size: 50 angle: 60.
```
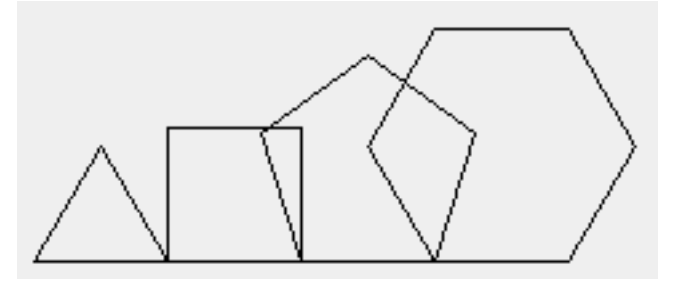

Figure 12.4: Un triangle, un carré, un pentagone, un hexagone... bref des polygones.

## **4.2 Croix**

En partant du script de la croix donné plus ci-après, définissez une méthode nommée croix: qui trace une croix d'une taille donnée. Astuce dans le script notez que 100 / 2 = 50.

```
Script 73 : Croix
```

```
|caro|
caro \leftarrow Turtle new.
caro trace.
4 timesRepeat: [caro go: 50.
                 caro turnLeft: 90.
                 caro go: 100.
                 caro turnRight: 90.
                 caro go: 100.
                 caro turnRight: 90.
                 caro go: 50].
caro noTrace
```
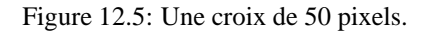

**Script 74 : Utilisation de la méthode croix:**

|caro| caro  $\leftarrow$  Turtle new. caro croix: 30

## **4.3 Des croix étranges**

#### **Exercice 38: Etrange croix**

En modifiant légérement la méthode croix:, définissez la méthode etrangeCroixlargeur: profondeur: qui permet de donner deux dimensions différentes et dessine les croix suivantes. La croix correspond à : caro etrangeCroixLargeur: 30 profondeur: 60

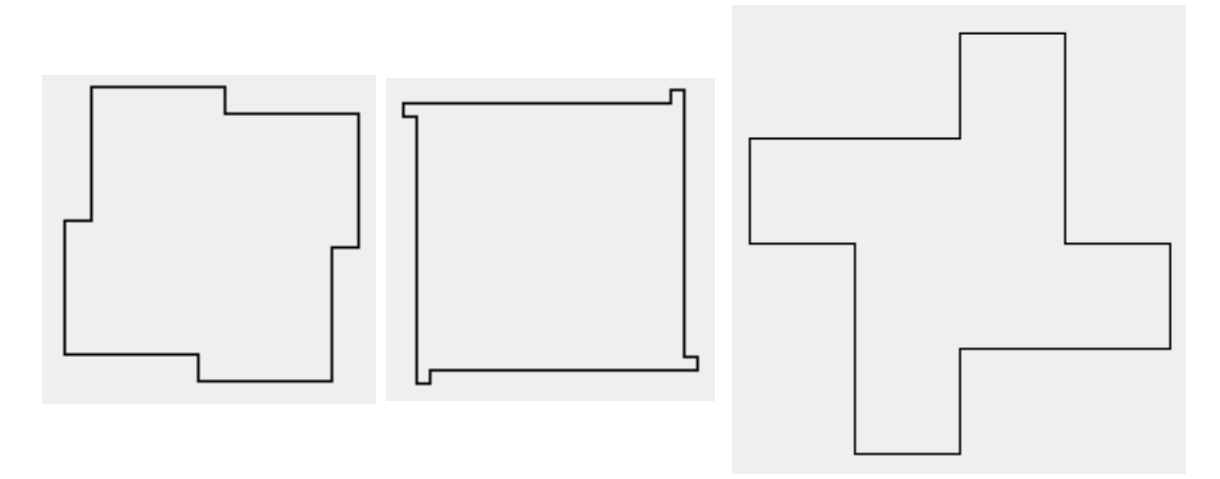

Figure 12.6: caro etrangeCroixLargeur: 5 profondeur: 50, caro etrange-CroixLargeur: 50 profondeur: 50 et caro etrangeCroixLargeur: 50 profondeur: 5

## Variables et Boucles

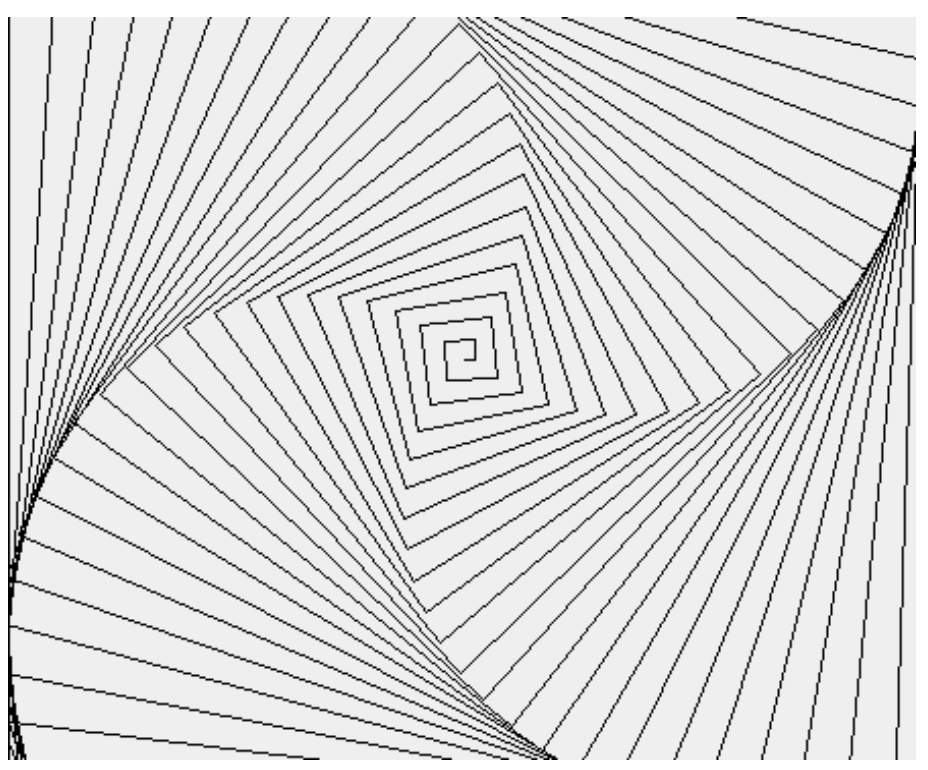

Dans ce chapitre, vous allez apprendre comment on peut utiliser des variables et changer leurs variables à l'aide de boucle.

## **1 Utilisons des variables**

Lorsque l'on écrit certains scripts on voudrait pouvoir envoyer des messages aux tortues qui dépendent de *l'étape qui est en train d'être exécutée* ou du *nombre* d'étapes ayant déjà été exécutées. Par exemple, on voudrait qu'une tortue trace un escalier dont les marches grandissent comme dans la figure 13.1.

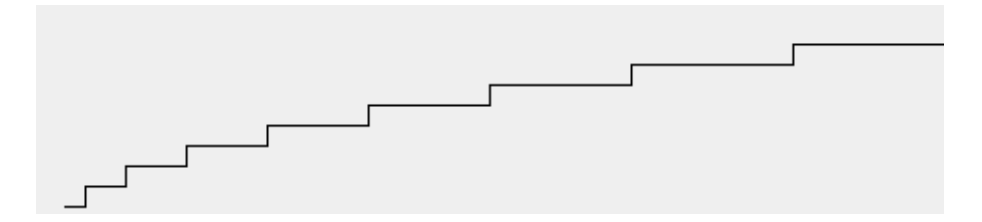

Figure 13.1: Escalier tordu.

Pour cela nous avons besoin de *pouvoir changer la valeur des arguments des messages* en fonction de l'étape dans laquelle la tortue se trouve. Pour cela, nous utilisons des *variables*.

Le début de cet étrange escalier sans utiliser de boucles pourrait ressembler au script suivant :

**Script 75 : Etrange escalier sans boucles**

| $ {\rm car}$ o $ $   |                               |  |
|----------------------|-------------------------------|--|
|                      | caro $\leftarrow$ Turtle new. |  |
| caro trace.          |                               |  |
| caro east.           |                               |  |
| caro qo: <i>10</i> . |                               |  |
| caro north.          |                               |  |
| caro go: 10.         |                               |  |
| caro east.           |                               |  |
| caro go: 20.         |                               |  |
| caro north.          |                               |  |
| caro go: 10.         |                               |  |
| caro east.           |                               |  |
| caro go: 30.         |                               |  |
| caro north.          |                               |  |
| caro go: 10.         |                               |  |
| caro east.           |                               |  |
| caro go: 40.         |                               |  |
| caro north.          |                               |  |
| caro go: 10.         |                               |  |
| caro east.           |                               |  |
| caro go: 50.         |                               |  |

...

Ce qu'il faut voir ici est que la longueur de chaque marche est simplement la longueur de la précédente marche à laquelle on ajoute 10. Ici  $20 = 10 + 10$ ,  $30 = 20 + 10$ ,  $40 = 30 + 10$ ,  $50 = 40 + 10$ Si on représente la longueur d'une marche à l'aide de la variable longueur on obtient:

longueur seconde étape = longueur après première étape + 10 longueur troisième étape = longueur seconde étape + 10 longueur quatrième étape = longueur troisième étape + 10 ...

Avec Squeak on écrit simplement  $l$ ongueur  $\leftarrow$ longueur + 10 cela veut dire que la valeur de la variable longueur prend pour valeur l'ancienne valeur de la variable longueur plus 10. Si vous avez des doutes, relisez le chapitre 7.

#### **1.1 Retour sur l'escalier simple**

Regardons comment on peut modifier la méthode dessinant un escalier simple afin de produire l'escalier tordu.

```
La méthode escalierSimple est la suivante:
```

```
Méthode
 escalierSimple
     self trace.
     10 timesRepeat: [self east.
                     self go: 10.
                     self north
                     self go: 10]
```
Elle est invoquée de la manière suivante :

**Script 76 : Utilisation de escalierSimple**

| caro | caro  $\leftarrow$  Turtle new. caro escalierSimple

La méthode escalierSimple est équivalente à la méthode suivante dans laquelle on introduit la variable longueur pour représenter la longueur d'une marche : <u>- Méthode</u>

```
escalierSimpleAvecLongueur
  |longueur|
  longueur \leftarrow 10.
  10 timesRepeat: [self east.
                    self go: longueur.
                    self north.
                    self go: 10]
```
Cette méthode est équivalente à la méthode précédente car la valeur de la variable longueur ne change pas et représente uniquement 10.

Pour produire un escalier tordu comme celui de la figure 13.2, il faut, en fait, changer la valeur de la longueur à l'intérieur de la boucle comme dans la méthode escalierTordu :

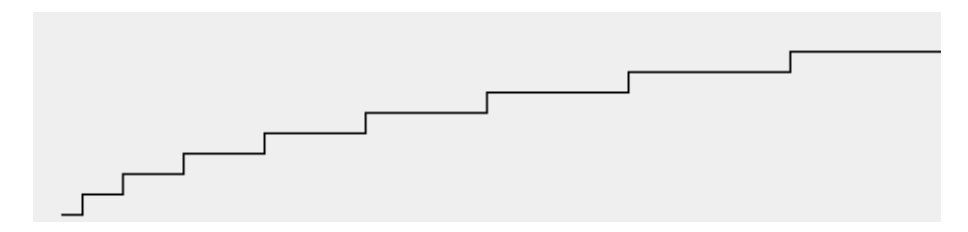

Figure 13.2: Escalier tordu.

Méthode

escalierTordu

```
|longueur|
longueur \leftarrow 10.
 10 timesRepeat: [self east.
                    self go: longueur.
                    self north.
                    self go: 10.
                    longueur \leftarrow longueur + 10]
```
**Expliquons** Tout d'abord self go: longueur fait avancer la tortue de la valeur de la variable longueur, puis tourner au nord et avancer de 10. Ensuite une nouvelle valeur pour la variable longueur est calculée en ajoutant 10 à la valeur précédente de la variable longueur.

Notez que suivant ce que l'on veut calculer la nouvelle valeur de la variable longueur pourrait être calculer en fonction d'autres variables. En effet, une variable peut dépendre d'autres variables et pas seulement de sa valeur (voir 7).

#### **Exercice 39: Escalier réellement tordu**

En modifiant la précédente méthode obtenez la figure 13.3.

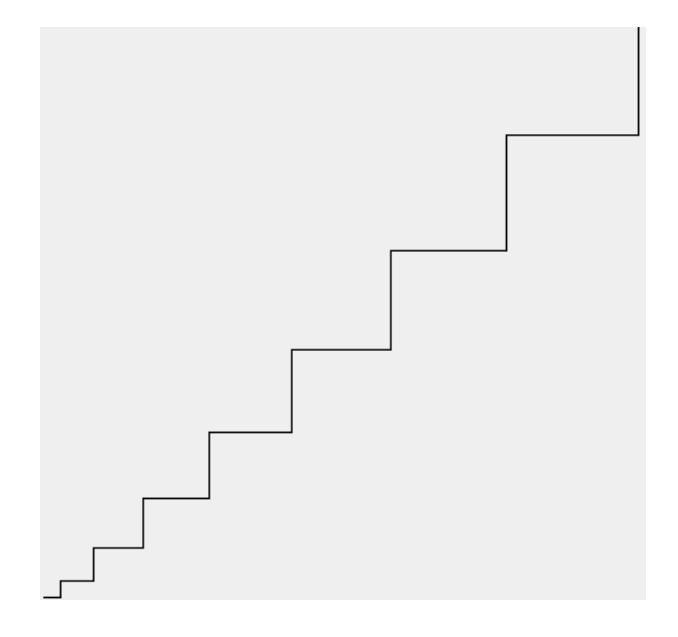

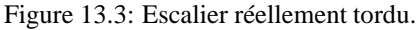

## **2 Labyrinthes**

## **Exercice 40: Labyrinthe**

Ecrivez la méthode labyrinthe qui produit le labyrinthe représenté par la figure 13.4. Aide 1 : Utilisez une boucle dans laquelle chaque élément de boucle consiste à avancer la tortue d'une certaine distance puis à lui faire faire un angle droit. Aide 2 : La longueur d'un morceau de labyrinthe est la longueur précédente plus une certaine valeur donc il faut penser à augmenter sa valeur dans la boucle et bien sûr ne pas oublier d'initialiser la variable.

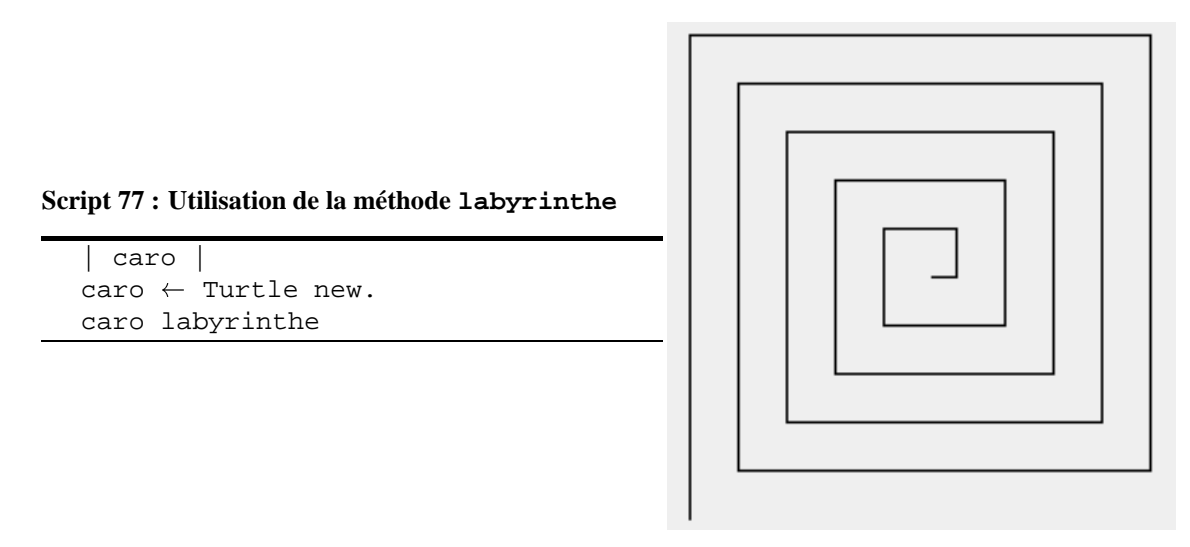

Figure 13.4: Labyrinthe.

Essayez de faire plus d'itérations (nombre de fois que la boucle tourne). Essayez avec 100 ou 200.

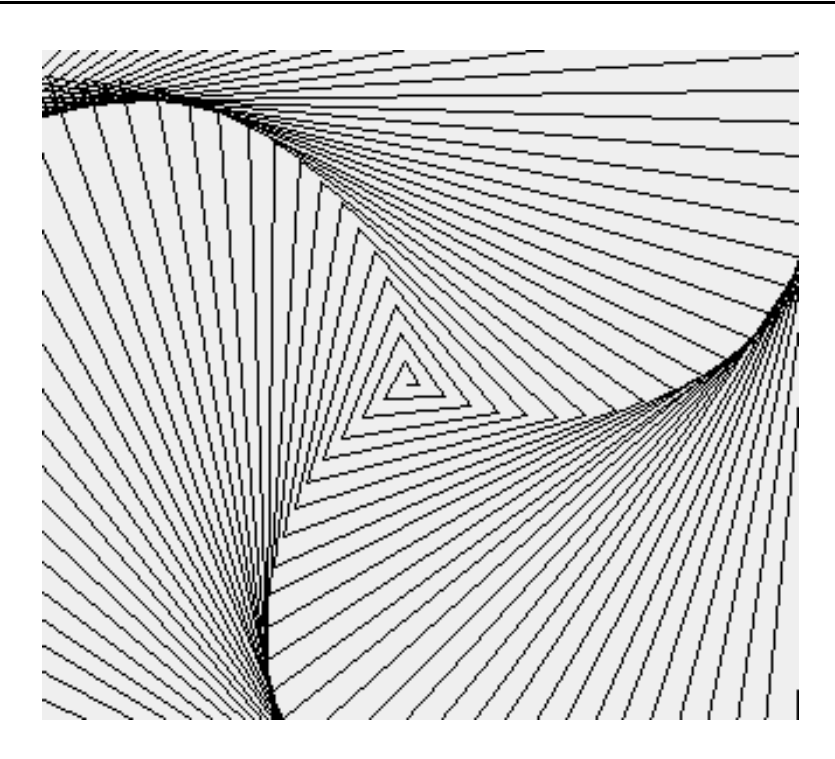

Figure 13.5: Spirale ave un angle de 121 degrés.

## **Exercice 41: Spirale**

Reprenez le code de la méthode labyrinthe et définissez la méthode spiralAngle: anAngle qui définit une spirale dont on peut donner la valeur de l'angle.

**Script 78 : Utilisation de spiralAngle:**

```
|caro|
caro \leftarrow Turtle new.
caro spiralAngle: 55.
caro reset.
caro color: Color blue.
caro spiralAngle: 90
```
Cette méthode spiralAngle: qui produit les différentes figures 13.5 et 13.6.

L'idée est que vous devez utiliser une variable pour l'angle. Aide 1: introduisez tout d'abord une variable angle supplémentaire mais sans changer sa valeur (comme nous l'avons fait pour escalier simple). C'est-à-dire que vous devez obtenir le labyrinthe (figure 13.4). Aide 2 : Puis vous changer la valeur de l'angle.

Essayez avec de nombreuses itérations et en faisant varier la valeur donnée aux angles, essayez par exemple, 121, 144, 160. Notez que le labyrinthe est une spirale avec un angle de 90. La figure de début de chapitre est générée avec un angle de 91 degrés.

#### **2.1 Multiplions au lieu d'ajouter**

#### **Exercice 42: Facteur**

Nous avons toujours augmenté la longueur de deux segments consécutifs d'un même nombre. Il serait amusant de définir la nouvelle longueur comme un coefficient de l'ancienne. Définissez la méthode spiralFactor:angle:.

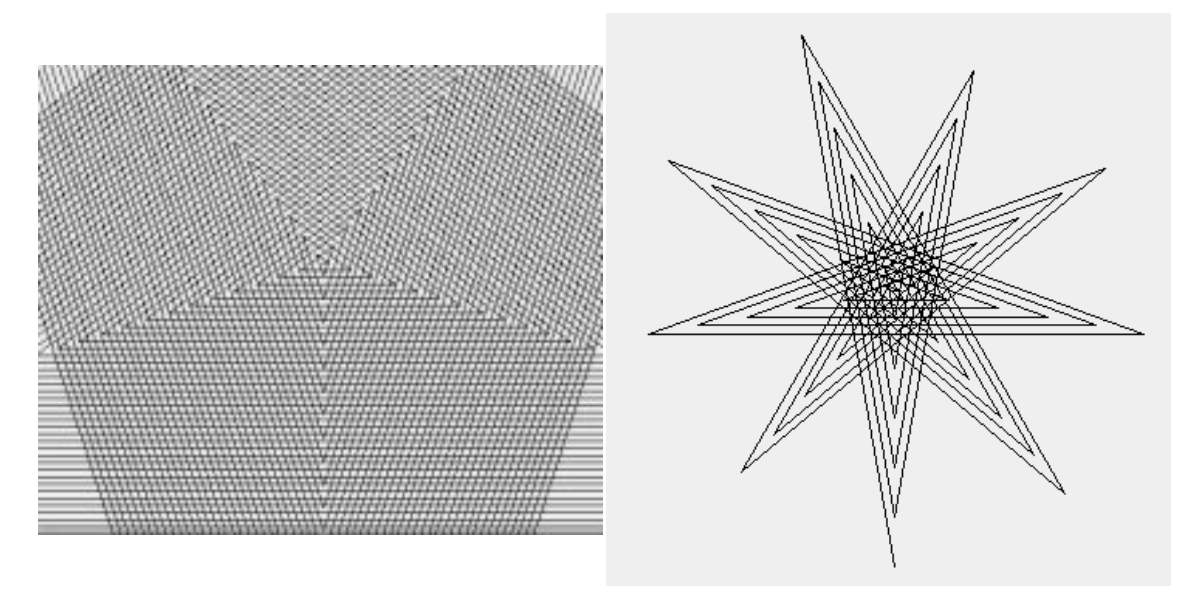

Figure 13.6: Spirale avec un angle de 144 puis un angle 160 degrés.

**Script 79 : Utilisation de spiralFactor:angle:**

```
| caro |
\text{caro} \leftarrow \text{Turtle new}.caro spiralFactor: 1.1 angle: 90
```
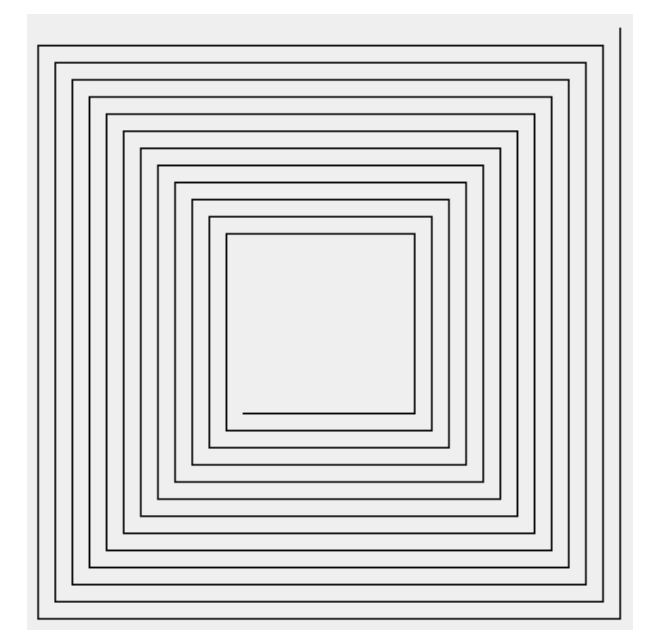

Figure 13.7: caro spiralSegments: 50 size: 100 increment: 5 angle: 90

## **2.2 Un générateur de labyrinthes**

Lorsque l'on regarde attentivement la méthode labyrinthe on s'aperçoit qu'un labyrinthe dépend de 4 facteurs : la *taille* de sa première cloison (ici par exemple taille  $\leftarrow$  5), le *nombre de segments* (ici 100), l'*angle* entre deux segments (ici 90) et finalement l'*augmentation* de la longueur entre chaque segment.

## **Exercice 43: Un générateur**

Définissez la méthode spiralSegments:size:increment:angle: qui permet de préciser le nombre de segments (premier argument), la taille de la première cloison (second argument), l'augmentation en longueur (troisième argument) et l'angle entre deux segments (dernier argument).

**Script 80 : Utilisons la méthode spiralSegments:size:increment:angle:**

```
|caro|
caro \leftarrow Turtle new.
caro spiralSegments: 500 size: 5 increment: 5 angle: 92.
```
Les figures 13.7 et 13.8 montrent quelques résultats que vous pouvez obtenir en faisant varier les différents facteurs.

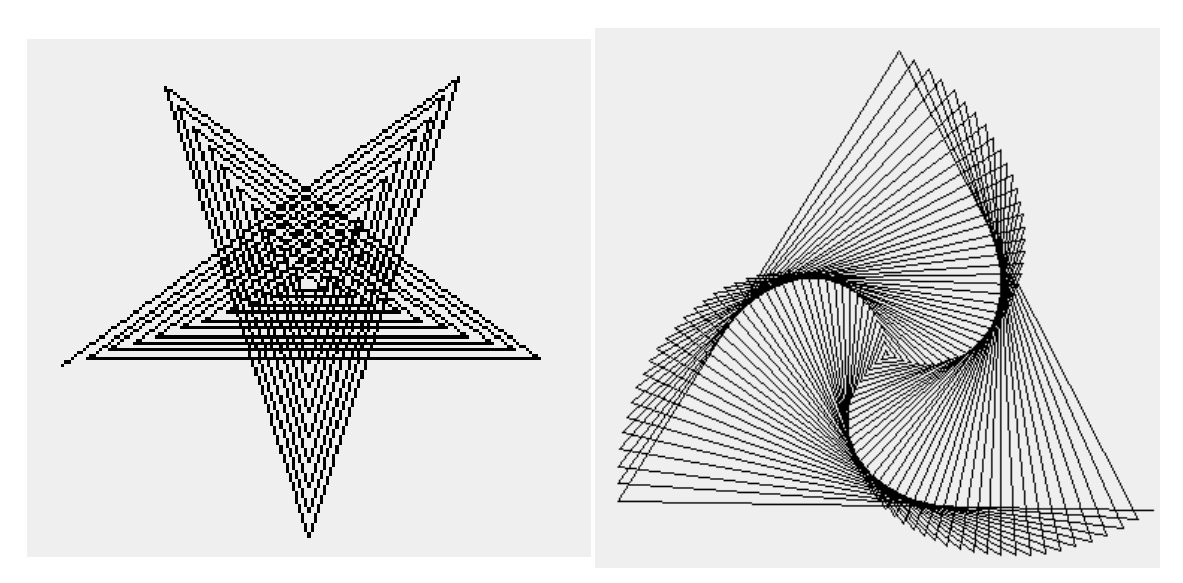

Figure 13.8: caro spiralSegments: 50 size: 10 increment: 3 angle: 144 et caro spiralSegments: 120 size: 1 increment: 3 angle: 12

# Utilisations des concepts  $14$

# Composons un peu plus loin!

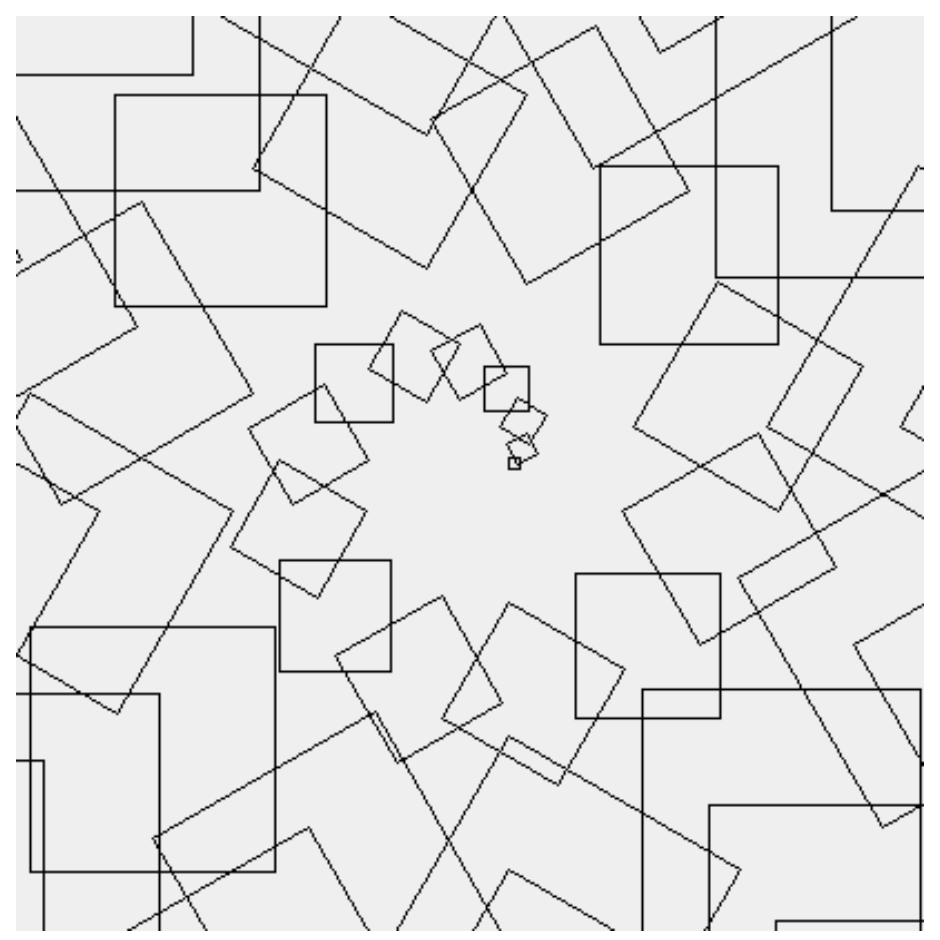

Vous avez appris à définir des méthodes au chapitre 9, à composer ces méthodes au chapitre 10 et à utiliser des arguments au chapitre 12. Maintenant, vous allez composer des méthodes avec des arguments. Notez que ce n'est pas nouveau : lorsque vous avez défini la méthode square: vous avez utilisé un argument et appelez la méthode go : avec cet argument.

## **1 Carrés**

Dans ce chapitre, vous allez avoir besoin de la méthode square: qui dessine un carré d'une taille donnée.

Définissez la méthode squares: size: space: qui dessine une rangée de carrés contenant un nombre donné de carrés, d'une taille donnée et avec une distance donnée entre chaque carré.

**Script 81 : Utilisation de la méthode squares:size:space:**

```
| caro |
caro \leftarrow Turtle new.
caro squares: 5 size: 20 space: 30
```
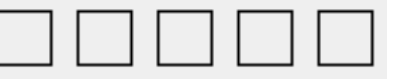

## **2 Hexagones et Carrés**

Lors du chapitre précédent nous avons vu la définition de la méthode hexagone: que nous rappelons ci-après :

```
Méthode
 hexagon: size
       "Draws an hexagon"
       self trace.
       6 timesRepeat: [self turnRight: 60.
                      self go: size].
       self noTrace
```
## **Exercice 44: Hexacarré**

Définissez la méthode hexagoneSquare: qui produit la figure

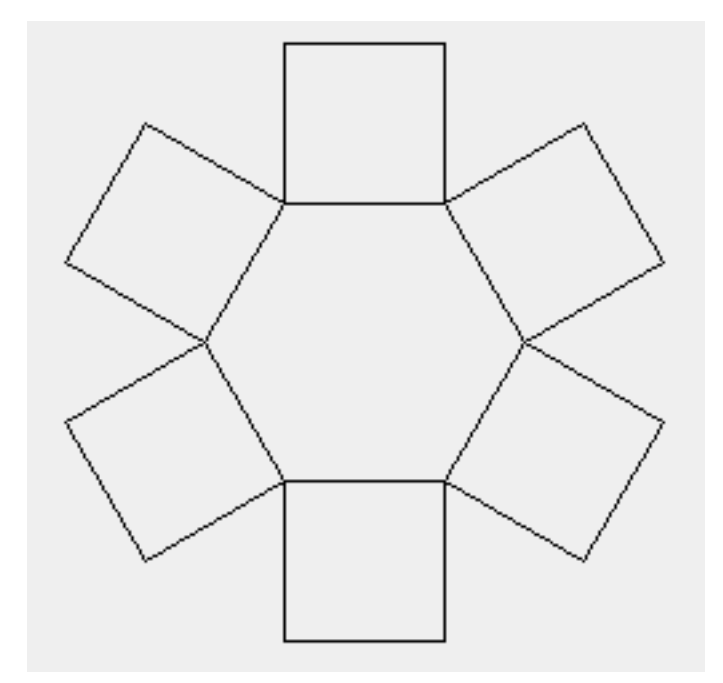

Figure 14.1: Une hexacarré.

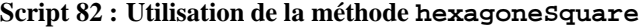

```
|caro|
caro \leftarrow Turtle new.
caro hexagoneSquare: 40
```
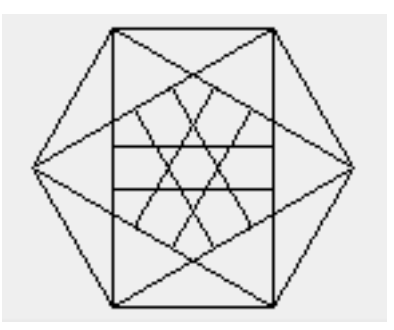

Figure 14.2: Un possible résultat de hexagonSquare:

Attention : Cet exercice peut être difficile à réaliser car les carrés peuvent tourner dans différents sens. Il est possible que vous obteniez la figure précédente au lieu de celle de l'hexagone avec des carrés. Cela est dû au sens dans lequel un carré est dessiné. En effet, regardez la figure 14.3 créée par le script suivant :

## **Script 83 : Deux carrés tournant dans des sens différents** |caro taille| caro  $\leftarrow$  Turtle new. caro trace. 4 timesRepeat: [caro turnLeft: 90. caro go: 100]. caro color: Color blue. 4 timesRepeat: [caro turnRight: 90. caro go: 100]

Figure 14.3: Deux carrés.

## **3 HyperSquare**

En utilisant la méthode square: essayez de reproduire la figure hyperSquare qui illustre le début de ce chapitre.

**Script 84 : Utilisation de la méthode hyperSquare**

```
|caro |
caro\leftarrow Turtle new.
caro north.
caro go: 100.
caro east.
caro hyperSquare
```
## **Exercice 45: pentagone.**

En utilisant la méthode spiral:angle: définie au chapitre 13 qui créé une petite étoile comme montré la figure 14.4 définissez la méthode pentagone qui dessine la figure 14.5.

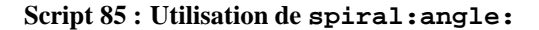

| caro | caro  $\leftarrow$  Turtle new. caro spiral: 20 angle: 144

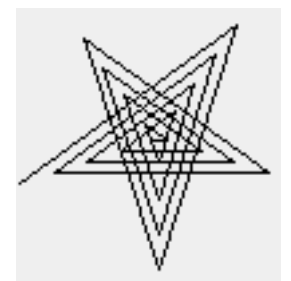

Figure 14.4: Une petite étoile.

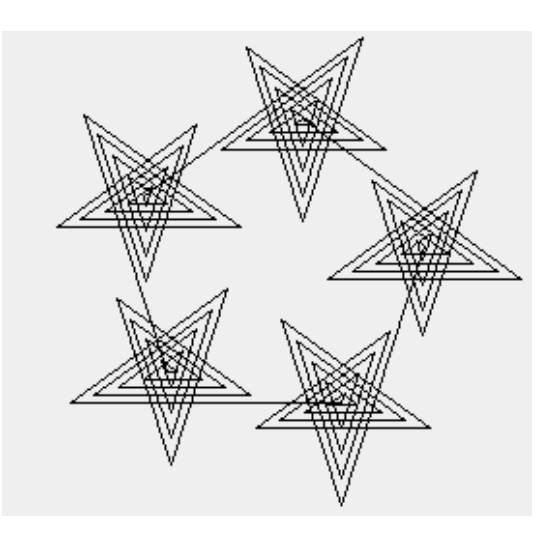

Figure 14.5: Un bien étrange pentagone.